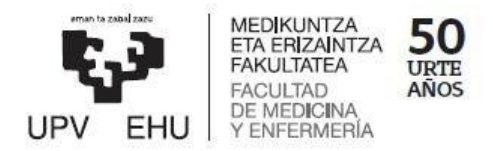

Gradu Amaierako Lana / Trabajo Fin de Grado Odontologiako Gradua / Grado en Odontología

# **Endodoncia Guiada:**

Aplicaciones de la tecnología digital en el tratamiento de conductos

> Egilea /Autor: Gonzaga Zabalegui Tabernero Zuzendaria / Director/a: Borja Zabalegui Andonegui

Leioa, 10 de Mayo de 2019

### 1. INTRODUCCIÓN

1.1 Complicaciones en la apertura del tratamiento de endodoncia.

- 1.1.1 Calcificación de conductos
- 1.1.2 Perforación radicular
- 1.1.3 Transporte apical
- 1.2 Nuevas tecnologías
	- 1.2.1 Concepto de CBCT (escáner extraoral)
	- 1.2.2 Captura de las proyecciones
	- 1.2.3 La imagen
	- 1.2.4 Tipos de CBCT
	- 1.2.5 Uso del CBCT en Endodoncia
	- 1.2.6 Parámetros para la adquisición de imágen
	- 1.2.7 Softwares de manipulación de imágenes para el CBCT
		- 1.2.7.1 Segmentación Software Amira / Osirix
		- 1.2.7.2 Registro de la imagen
		- 1.2.7.3 Resultados y pruebas de registro
	- 1.2.8 Concepto de escáner intraoral
	- 1.2.9 Concepto de integración de volúmenes de CBCT y escáner intraoral
	- 1.2.10 Softwares de integración
- 2. OBJETIVOS
	- 2.1. Objetivos generales
	- 2.2 Objetivos particulares
- 3. MATERIALES Y MÉTODOS
	- 3.1 Diseño de guía endodóntica
	- 3.2 Apertura y localización de conductos con guía endodóntica de premolar e incisivo lateral
	- 3.3 Diseño de una nueva guía endodóntica mejorada
	- 3.4 Apertura y localización de conductos con guía endodóntica del premolar (3.4).
	- 3.5 Apertura y localización de conductos con guía endodóntica del canino (3.3)
- 3.6 Apertura y localización de conductos con guía endodóntica del premolar inferior (4.4)
- 4. RESULTADOS
	- 4.1 Resultado de casos correspondientes a la primera guía endodóntica
		- 4.1.1 Perforación del (3.4)
		- 4.1.2 Rotura de fresa en el (4.2)
	- 4.2 Resultado de casos correspondientes a la segunda guía endodóntica
		- 4.2.1 Solución de la perforación en el (3.4)
		- 4.2.2 Apertura y localización con éxito del canino de dos raíces
		- 4.2.3 Apertura y localización con éxito del premolar (4.4)
- 5. DISCUSIÓN
	- 5.1 Discusión en referencia a la primera guía realizada
	- 5.2 Discusión en referencia a la segunda guía realizada
- 6. CONCLUSIONES
- 7. BIBLIOGRAFÍA
- 8. Anexo
- 9. Agradecimientos

### **1. INTRODUCCIÓN**

La calcificación de los conductos pulpares (CCP), también llamado obliteración de los conductos pulpares, se produce por la acumulación de tejido calcificado a lo largo de las paredes de los conductos.

Es importante destacar el hecho de que los casos de CCP están fuertemente asociados a las luxaciones ocasionadas por un traumatismo dental [1][2], además, tambiés están asociados a procedimientos invasivos para la terapéutica pulpar [3], lesiones por caries [4], el uso de fuerzas de la ortodoncia ya que pueden interferir en el aporte de sangre al diente [6] y también, en pacientes de avanzada edad, la acumulación de dentina secundaria en estos pacientes también puede reducir el espacio del conducto [7][8].

Ante la conocida problemática de la apertura de la cámara pulpar y el complejo tratamiento de los conductos calcificados donde hasta el Endodoncista más experimentado puede acabar perforando, creando un transporte apical o perforando, la endodoncia guiada puede ser una novedosa solución ante este problema.

El uso de softwares de integración, que superponen imágenes tridimensionales de CBCT ( Cone Beam Computed Tomography) junto con las imágenes del escáner intraoral, permite una planificación virtual de la apertura de la cámara pulpar. Asimismo, después de una adecuada planificación virtual, se realiza con una impresora 3D una guía endodóntica para que con una fresa la apertura y posteriormente el tratamiento de conductos tenga un margen de error mínimo.

### **1.1 Complicaciones en la apertura del tratamiento de endodoncia**

Existe un consenso en la literatura donde el tratamiento de conductos en dientes que presenten calcificación en los conductos pulpares solamente está indicado en caso de sintomatología aguda y/o periodontitis apical. A la hora de enfrentarse a un conducto calcificado existen complicaciones como la perforación radicular, transporte apical, no localizar el conducto y el problema del diente calcificado, complicaciones que abordaremos detalladamente en los apartados siguientes.

#### **1.1.1 Calcificación de conductos**

La calcificación de conductos es una respuesta de la pulpa ante el trauma, se caracteriza por una rápida acumulación de tejido duro dentro del conducto. En la mayoría de los casos, existe una mayor calcificación en el tercio coronal y va disminuyendo gradualmente hasta el ápice.

Se suele presentar en personas de edad avanzada debido a que se produce aposición de dentina secundaria y terciaria. El hecho de que los conductos estén calcificados puede dar signos clínicos como una coloración amarillenta debido a la paulatina desaparición de la transparencia del tejido. Así mismo, otro signo clínico que conlleva un diente calcificado es el hecho de que hay una disminución de la sensibilidad tanto a los cambios térmicos (calor o frío) como a los estímulos eléctricos sobre la pulpa.

Por tanto, se puede asumir que si hay calcificación supone que puede presentar más dificultad para realizar el diagnóstico. No hay excesiva evidencia y datos en la comunidad científica sobre los dientes calcificados, no obstante, es importante destacar el hecho de que se pueden dar casos de dientes calcificados en pacientes jóvenes. En este tipo de pacientes, la calcificación generalmente se produce después de un traumatismo o debido a iatrogenia. Según el estudio de *Andreasen et al* [26], el 15% de los dientes permanentes que sufren un traumatismo presentaron una calcificación del conducto, sin embargo, esto es interpretado como un signo de pulpa vital que no necesita tratamiento de conductos. Así mismo, existe un riesgo de que estos dientes se necrosen con una probabilidad de entre el 1% y el 27%.

La importancia de realizar una buena apertura y así poder realizar una buena identificación de los conductos es relevante en estos casos ya que de lo contrario, el operador se ve obligado a quitar tejido dentario y por tanto aumenta el riesgo de fractura y como consecuencia aumenta las posibilidades de fracaso.

Finalmente, es necesario destacar el hecho de que cuando un diente está calcificado, además de la dificultad de encontrar el conducto y realizar el tratamiento de conductos de manera satisfactoria es muy importante tener en cuenta también el tiempo en que se tarda en realizar el proceso de localización, por ello, *Peter Kiefner* [27] realizó un estudio en donde se seleccionan a 41 individuos, todos ellos con diente calcificado con el fin de realizarle tratamiento de conductos.

El tratamiento de conductos se ha hecho siempre que ha estado indicado (necrosis, periodontitis apical, etc…). En el estudio, todos los conductos con ayuda del microscopio fueron localizados, sin embargo, el tiempo necesitado para localizar los conductos variaba considerablemente. Como se indica en la siguiente figura, 68 conductos se encontraron en 15 minutos (correspondiendo al 60% de los conductos totales tratados), 30 conductos radiculares fueron localizados entre 15 y 30 minutos (correspondiente al 26%), 8 conductos entre 30 y 60 minutos (7%). Además, se llegó a la totalidad de la longitud de trabajo en 103 conductos radiculares de entre los 114 totales, es decir en el 90,4% se pudo instrumentar la totalidad de la longitud de trabajo.

### **1.1.2 Perforación radicular**

Una perforación es la comunicación entre la cavidad pulpar y los tejidos periodontales, esta comunicación puede producirse por iatrogenia o por factores ajenos a la iatrogenia y pueden suceder tanto en dientes permanentes como deciduos.

Los casos asociados a iatrogenias pueden ocurrir accidentalmente durante el proceso de la preparación cavitaria o durante la instrumentación del conducto radicular. Sin embargo, casos no asociados a iatrogenia se pueden dar en situaciones de reabsorciones internas progresivas o por desarrollo de caries.

Las consecuencias de esta complicación depende de su tamaño, localización y puede originar reacciones inflamatorias y también dañar irreversiblemente tejidos adyacentes, dando como resultado una posible pérdida prematura del diente.

Así mismo, después de una perforación, es imprescindible realizar un buen sellado de la misma, o realizar una técnica quirúrgica para reparar el área perforada. Por tanto, el sellado de una perforación con un material biocompatible es necesario para garantizar el éxito del caso y poder mantener el diente en boca. Actualmente existen diferentes materiales biocompatibles para poder sellar una perforación, entre los que podemos encontrar el Mineral Trioxido Agregado (MTA) y el biodentine, entre otros. Este material además de estar indicado para sellar las perforaciones, también está indicado para fracturas horizontales, reabsorciones externas e internas y es utilizado también como tope apical en ápice abierto. Es importante destacar el hecho de que según la literatura, el MTA es el más utilizado por los endodoncistas en este tipo de casos debido a su capacidad de curar, que es biocompatible, baja citotoxicidad, capacidad de sellado, capacidad de regenerar el tejido periodontal y por sus propiedades físicas.

#### **1.1.3 Transporte apical**

El transporte apical está definido como la eliminación de dentina de la pared externa de la curvatura en la mitad apical y la eliminación de la pared interna en la mitad coronal del conducto radicular, este hecho puede afectar al pronóstico del tratamiento de conductos. El objetivo principal de instrumentar los conductos radiculares es la eliminación de bacteriología en los conductos, manteniendo la forma de los conductos y su anatomía. Sin embargo, esto puede resultar difícil para el endodoncista, especialmente en conductos muy curvos debido a que todas las técnicas de instrumentación tienden a alterar la curvatura del conducto. Es por esto que al instumentar estamos realizando cambios en la anatomía de los conductos y esto puede originar transporte apical o "zip".

Los instrumentos con los que el clínico instrumenta los conductos, son rectos y sin embargo, los conductos radiculares tienen diferentes curvaturas, es por esto que se produce un transporte apical ya que donde existe una curvatura anatómica dentro del conducto, el instrumento tiende a volverá su posición inicial, es decir, recta y se provoca el transporte apical. Actualmente, se utilizan limas de niquel titanio con mucha flexibilidad que han facilitado la instrumentación de los conductos curvos y disminuido la incidencia de iatrogenia como por ejemplo el transporte apical. Además. las bacterias pueden aprovechar estos espacios provocados por el transporte apical que son difíciles de obturar y permanecer ahí llevando a que el tratamiento de conductos fracase.

### **1.2 Nuevas tecnologías**

#### **1.2.1 Concepto de CBCT (escáner extraoral)**

Tomografía es un término de origen griego tomos que significa corte y en la palabra grafía que significa representación gráfica. La tomografía computarizada (TC), es la primera técnica para la adquisición de imágenes del interior de un objeto sin la necesidad de tener que realizar algún tipo de incisión en él.

Esta técnica fue creada por el ingeniero electrónico y físico Allan McLeod Cormack y el ingeniero electrónico Godfrey Newbold Hounsfield. A raíz de ésta investigación ambos obtuvieron el premio Nobel de Fisiología y Medicina en 1979. Hounsfield,

inspirado en la adquisición de imágenes de un objeto por medio de la radiografía, pensó que era posible reconstruir un corte transversal del cuerpo humano mediante varias proyecciones radiográficas adquiridas desde diferentes posiciones del espacio.

La tomografía computarizada realiza un número '*N*' de proyecciones de rayos X sobre un objeto mientras cambia de posición a su alrededor. Un sistema de tomografía computarizada está compuesto por un emisor y un detector. El emisor de rayos X emite un haz de luz colimada (luz cuyos rayos son paralelos entre sí) que incide sobre el objeto de estudio. Una vez estos rayos hayan atravesado el objeto, éstos son recogidos por el detector. El conjunto de partes emisor-detector gira alrededor del objeto, de forma que éste giro forma un anillo. La imagen resultante de este proceso es consecuencia de las adquisiciones que se han ido realizando cada ciertos grados de este anillo. De esta manera se obtiene un número de proyecciones desde distintos ángulos del objeto.

Un tipo de tomógrafo computarizado es el CBCT *Cone Beam Computed Tomography*, el cual tiene el mismo principio de funcionamiento, con la diferencia de que el haz de rayos X es proyectado de forma cónica.

La geometría de las proyecciones (cónica en el caso de CBCT) influyen tanto en la calidad de la imagen resultante, como en la cantidad de radiación sometida al objeto. De esta manera, los rayos X pueden ser paralelos (Figura 1) o tener un origen espacial común (Figura 2) formando así un haz cónico.

La función matemática a reconstruir es mucho más sencilla para las geometrías en paralelo (Figura 1) debido a su implementación física, los rayos en paralelo llevan asociados un consumo de energía alto y unas altas dosis de radiación a las que se sometería el objeto a investigar o el paciente. Además, para generar el paralelismo entre los rayos es necesario mover la fuente o el emisor para obtener el registro de cada rayo en paralelo. También es importante destacar el hecho de que la utilización de rayos paralelos requieren un tiempo de captura muy alto, por lo cual los errores por movimientos de organismos vivos (respiración, etc...) incrementa. Finalmente y para terminar con los rayos en paralelo someten al objeto a mucha radiación además de un tiempo largo de exposición.

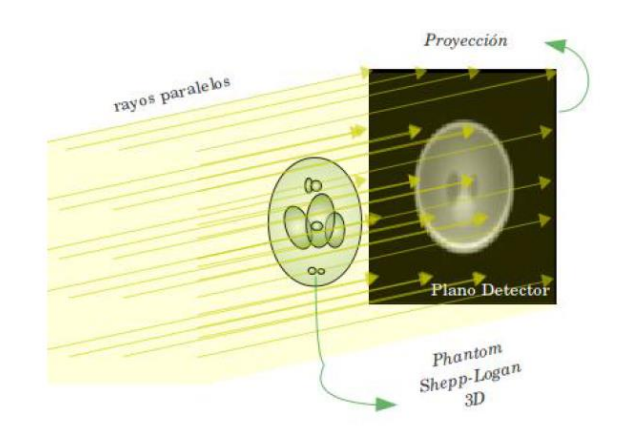

Parallel-beam

Figura 1: Proyección con rayos paralelos. Las proyecciones capturan la información de varios cortes a la vez. El plano detector captura las proyecciones

En cuanto a los rayos con un origen espacial común (Figura 2) dentro de este origen espacial común se distinguen dos tipos: en abanico (fan beam) o en forma de cono(cone beam). Es importante destacar el hecho de que en las proyecciones tanto en fan-beam como en cone-beam son más complejas a la hora de reconstruir su función matemática. Asimismo, el tiempo de exposición de los rayos X del objeto/paciente a estudiar es mucho menor, por lo que se reduce los errores por movimientos de organismos vivos (respiración, etc...). Otro punto a favor de los rayos con origen espacial común es que la cantidad de rayos X a la que se le somete al objeto también es mucho menor que en los rayos paralelos, es decir, para la obtención de una imagen de un objeto, la cantidad de rayos X que tienen que pasar por un mismo punto para poder construir la imagen es mucho menor que en el caso de los rayos con geometría paralela.

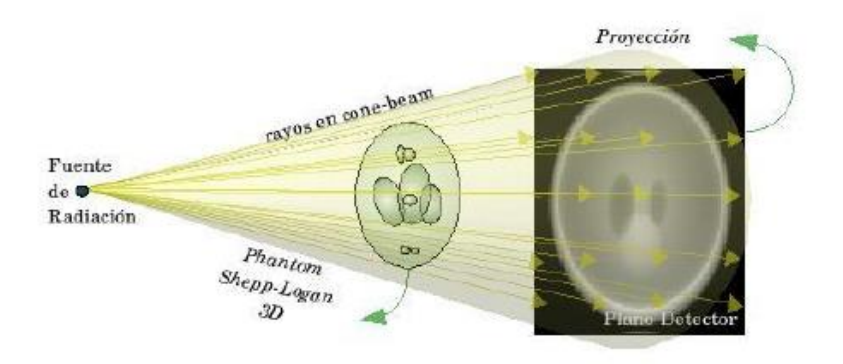

 $Cone-beam$ Figura 2: Los rayos son emitidos en forma de cono.

#### **1.2.2 Captura de las proyecciones**

A medida que ha ido evolucionando la tecnología la adquisición de las imágenes o proyecciones ha ido variando a lo largo de los años. Sin embargo el proceso de adquisición de las imágenes tanto 2D como 3D es muy similar como se explica a continuación.

Para obtener las imágenes del interior del cuerpo, existe un proceso de dos etapas principales: adquisición de las proyecciones tomográficas y reconstrucción del interior del objeto gracias a dichas proyecciones. Un aspecto importante en la reconstrucción de la imagen es el algoritmo de Feldkamp. En los primeros años de las radiografías y tomografías la reconstrucción de la imagen se hacía corte por corte. Es importante destacar el hecho de que las primeras proyecciones, es decir, los rayos X y la trayectoria que éstos tenían eran funciones uni-dimensionales capturadas por una hilera o un array de fotosensores como se puede apreciar en la Figura 3.

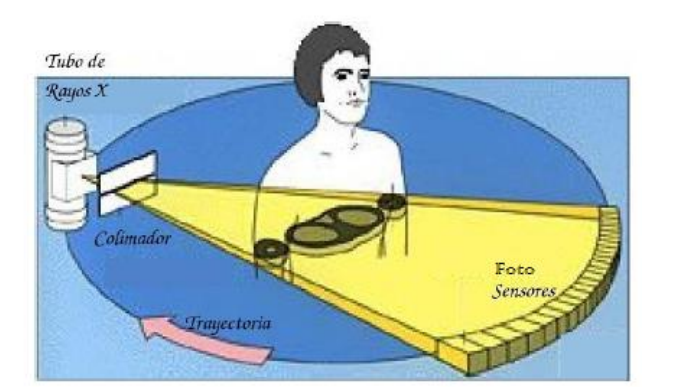

Figura3: Componentes de Rayos X: *tubo de rayos X* , *objeto*, *foto sensores* que recogen la información.

Sin embargo, la adquisición de proyecciones tomográficas en 2D se facilitó gracias a los avances tecnológicos que hicieron posible construir arrays de fotosensores bidimensionales y al incremento de la capacidad de cómputo de los datos. Por el momento no se tienen más que las clásicas radiografías bidimensionales, estas proyecciones ofrecen información sobre el interior del objeto pero no sobre la profundidad, pero al tener varias proyecciones desde distintos ángulos, se combinan a continuación en una computadora generando unas nuevas imágenes bidimensionales llamadas cortes axiales, a este proceso se le llama reconstrucción, ya citado anteriormente. De este modo surgió la tomografía multi-slice en donde las proyecciones son funciones bidimensionales capturados por un array bidimensional de fotosensores y la función que se encargan de calcular corresponde a la densidad espacial tridimensional del cuerpo.

### **1.2.3 La imagen**

La tomografía computarizada es una técnica fundamental en el diagnóstico médico basado en la imagen. Una parte importante del éxito conseguido por esta técnica reside en el desarrollo de nuevos algoritmos de reconstrucción de la imagen eficientes. Sin embargo, para ello se ha estudiado exhaustivamente la imagen digital que se explica a continuación.

Una imagen digital se caracteriza por tener un tamaño de matriz desde 32x32 a 1024x1024, además también es importante destacar que en la imagen digital es importante destacar la profundidad del pixel, ya que esta puede ser de un byte (8 bits) o de 16 bits. Como ya hemos destacado anteriormente en este documento, una imagen digital es aquella en la cual los eventos son localizados en una grilla (rejilla o matriz) que comprende un numero finito de pixeles.La resolución espacial hace referencia a la finura de detalles visibles en una imagen: cuanto menor es el área terrestre representada por cada pixel en una imagen digital mayores son los detalles que pueden ser captados y mayor es la resolución espacial como se aprecia en la Figura 4. La resolución espacial de una imagen digital depende de dos factores: La resolución del dispositivo que forma la imagen y el tamaño del pixel usado para representar la imagen.

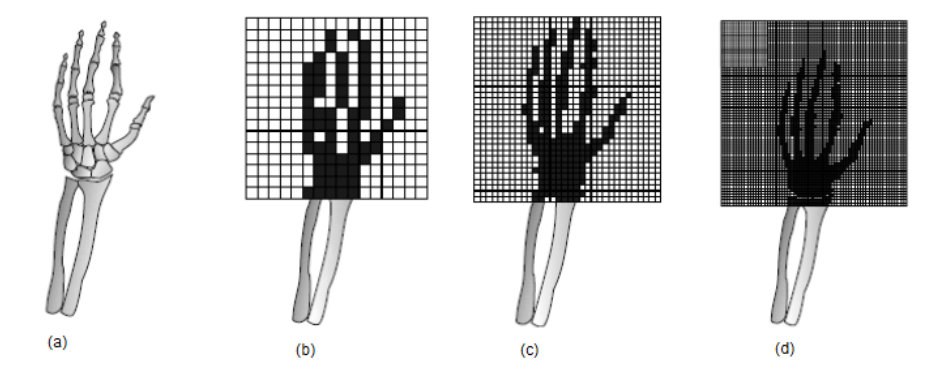

Figura 4: (a) Imagen de la estructura ósea de un brazo humano. (b) Cuanto mayor área ósea sea representada por cada pixel de una imagen menores son los detalles que pueden ser captados. (c) El área ósea representada por cada pixel es mayor que en la imagen anterior. (d) Cuanto menor es el área terrestre representada por cada pixel en una imagen digital mayores son los detalles que pueden ser captados y mayor es la resolución espacial.

La "sombra" o imagen de un objeto en 3D corresponde a su proyección en 2D. Para la comprensión de cómo se crean las imágenes tridimensionales mediante imágenes bidimensionales, podemos simplificar todo el proceso y decir: Los fotosensores captan 'N' imágenes a distintas profundidades del objeto. La suma de todas estas imágenes da como resultado una imagen tridimensional. Esta imagen tridimensional está compuesta por Voxels. Un Voxel es un pixel pero con coordenadas X,Y,Z.

Como se ha mencionado anteriormente, un CBCT recoge su información en vóxeles.

El voxel, término surgido del inglés volumetric píxel, se refiere a la unidad cúbica que forma parte de un objeto tridimensional y constituye la mínima unidad de un conjunto tridimensional que puede ser procesado. Por este motivo, el voxel se refiere básicamente al equivalente del píxel en un objeto 2D.

Por lo general, los gráficos e imágenes que utilizan voxeles suelen utilizarse en el ámbito de la medicina, en estudios complejos realizados con computadoras, tales como la tomografía axial computarizada o las resonancias magnéticas. A través de este método, los profesionales de la salud pueden acceder a una imagen completa en tres dimensiones del cuerpo de su paciente.

En la actualidad, el uso del voxel también suele aplicarse a otros campos, tales como la ingeniería, la industria cinematográfica y el desarrollo de videojuegos, entre otros.

El voxel se mide en micrómetro (µm) o micra. Es una unidad equivalente a una millonésima parte de un metro. Para que nos hagamos una idea del tamaño de un micrómetro es equivalente a una milésima de milímetro, es decir,  $1 \mu m = 0,001 \text{ mm} = 1$  $\times$  exp-3 mm.

El voxel isotrópico Figura 6, presenta las mismas cualidades independientemente de la dirección en la que se mida. El aparato CBCT que se ha utilizado en este proyecto para la obtención de imágenes tridimensionales, genera voxeles isotrópicos que proporcionan la información necesaria y no distorsionada o engañosa para el estudio de la imagen del paciente.

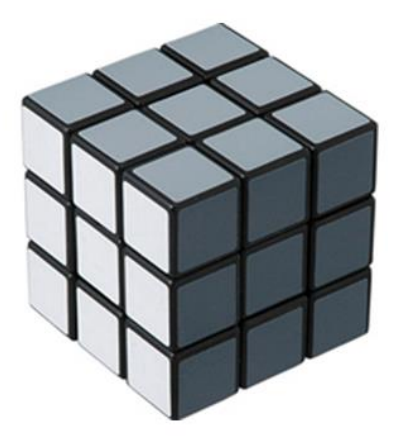

Figura 5: Voxel isotrópico. Presenta las mismas cualidades independientemente de la perspectiva en la que se mida.

### **1.2.4 Tipos de CBCT**

#### **1.2.2.1 Campo visual**

El campo visual ó field of view es uno de los aspectos más importantes para la selección del CBCT. El campo visual es el cilindro imaginario que limita las zonas donde el CBCT puede captar la imagen. Se pueden clasificar los campos visuales en tres tipos como destaca la Figura 6 que se expone a continuación:

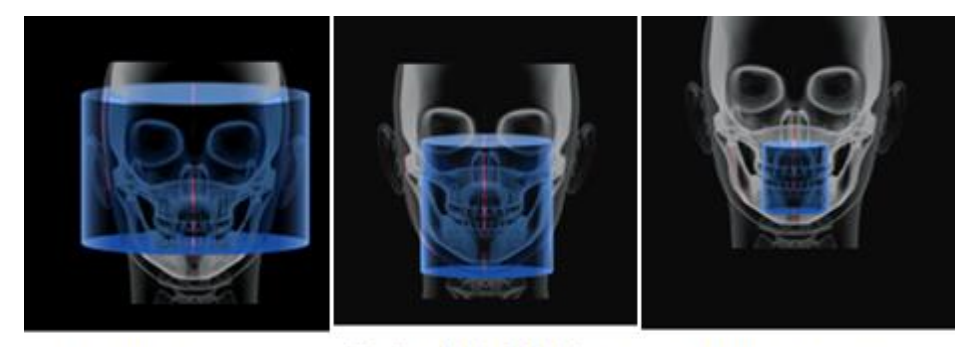

Seno  $\Phi$ 17x11 cm  $250 \,\mathrm{\upmu m} - 12 \,\mathrm{s}$ 

Maxilar doble  $\Phi$ 10x10 cm  $180 \text{ µm} - 12 \text{ s}$ 

Incisivos \$5x5 cm  $90 \mu m - 12 s$ 

Figura 6: Muestra el cilindro de los diferentes campos visuales que puede abarcar un CBCT. Las unidades muestran el diámetro y la altura en cm. El tamaño del voxel en micras y el tiempo de exposición a los rayos X para obtener la imagen.

Un campo visual grande es de interés para maxilofaciales y para ortodoncia ya que permite ver estructuras anatómicas que incluyen la articulación temporomandibular.

Un campo visual denominado como mediano abarca un 45% del macizo facial como representa la Figura 3 anterior. Son especialmente útiles para la implantología dental y la ortodoncia.

Un campo visual pequeños comprende zonas muy específicas. Tienes un volumen promedio de 5x5 cm, 4cm de radio y 5 cm de altura lo que acaba comprendiendo un campo visual en forma de cilindro. Este campo visual proporciona información útil para exámenes de senos paranasales y para el diagnóstico clínico dental en el campo de la endodoncia.

### **1.2.2.2 Dosis de Radiación**

Como ya se ha dicho anteriormente, la tecnología ha avanzado no sólo para obtener imágenes volumétricas de mayor calidad para el diagnóstico clínico sino que también ha sido una gran mejora para el paciente/objeto a estudio ya que la cantidad de radiación que se necesita para adquirir una imagen se ha visto reducida considerablemente en la última década. Sin lugar a dudas el CBCT ha sido un gran avance para la medicina.

A continuación se expone una tabla Figura 4, que indica las dosis de radiación, además de las dosis efectivas. Se conoce como dosis efectiva a la mínima cantidad de radiación necesaria para obtener una imagen de calidad [23] [24]. La dosis efectiva es medida en mili Sieverts (mSv) y en micro Sieverts (µSv).

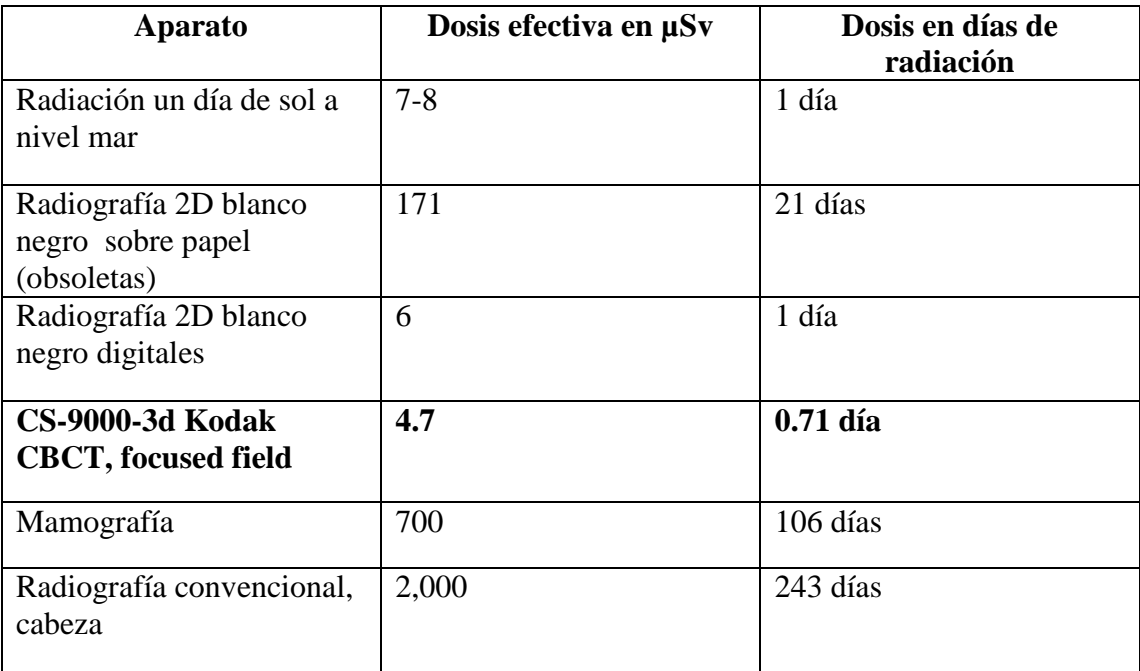

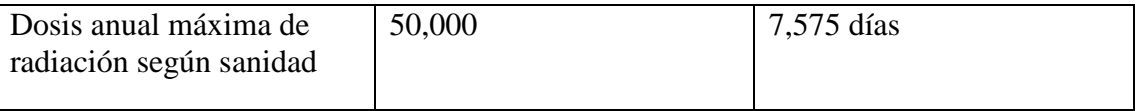

### **1.2.5 Uso del CBCT en Endodoncia**

El CBCT (*Cone Beam Computed Tomography*) es útil en endodoncia para la localización de los conductos cuando éstos están calcificados ya que es posible que el operador aun utilizando un microscopio clínico no consiga ver dónde están los conductos calcificados o que para llegar a ello tenga que eliminar mucha dentina o posibilidad de iatrogenia como la perforación, es por eso que el CBCT facilita información al endodoncista proporcionándole información de la extensión de la calcificación de dicho conducto y por tanto poder determinar cuál es la secuencia adecuada para afrontar el tratamiento de conductos.

Asimismo, como se ha mencionado antes el uso del CBCT guiará al odontólogo con una escala de grises, según la radiopacidad que se va apreciando en los distintos cortes del conducto.

Como se puede ver en el siguiente caso de *Spyros Floratos* [28], se realiza un tratamiento de conductos en diente calcificado a través de una corona. En la figura 1(a) podemos observar la radiografía antes del tratamiento de conductos.

Una vez realizada la apertura a la cámara pulpar se aprecia que está calcificada por lo que no se presentaban complicaciones a la hora de localizar el conducto, ni siquiera contando con la ayuda que nos ofrece el microscopio clínico. Ante este problema el autor decidió utilizar la punta de ultrasonidos con el fin de encontrar los conductos, sin embargo, no los consiguió localizar. Asimismo, después de realizar todas estas pruebas sin éxito, el endodoncista introdujo una pequeña punta de 0.5mm de gutapercha y la compactó hasta la profundidad de la preparación donde se estimaba que podría estar el conducto. En este momento se realizó una segunda radiografía figura 7 (b), donde se puede ver la punta de gutapercha aparentemente centrada y parece indicar que se ha encontrado con éxito el conducto a tratar.

Sin embargo, el operador decidió realizar un CBCT (*Cone Beam Computed Tomography*) de campo pequeño del diente 4.5 para comprobar que efectivamente la punta de gutapercha coincide con el punto que se había estimado que estaría el conducto calcificado (Figura 7(c)). Como se puede apreciar en el corte coronal, la gutapercha estaba muy lingualizada (1.46mm) y lejos del conducto por lo que de haber seguido la punta de la gutapercha y habernos fiado de la radiografía bidimensional hubiera ocasionado una perforación. Con estos datos aportados por el CBCT, se instrumentó 1.46mm hacia vestibular y con el localizador de ápices se pudo comprobar que se había llegado al ápice, en la figura 7 (d), se puede apreciar el tratamiento de conductos terminado con éxito.

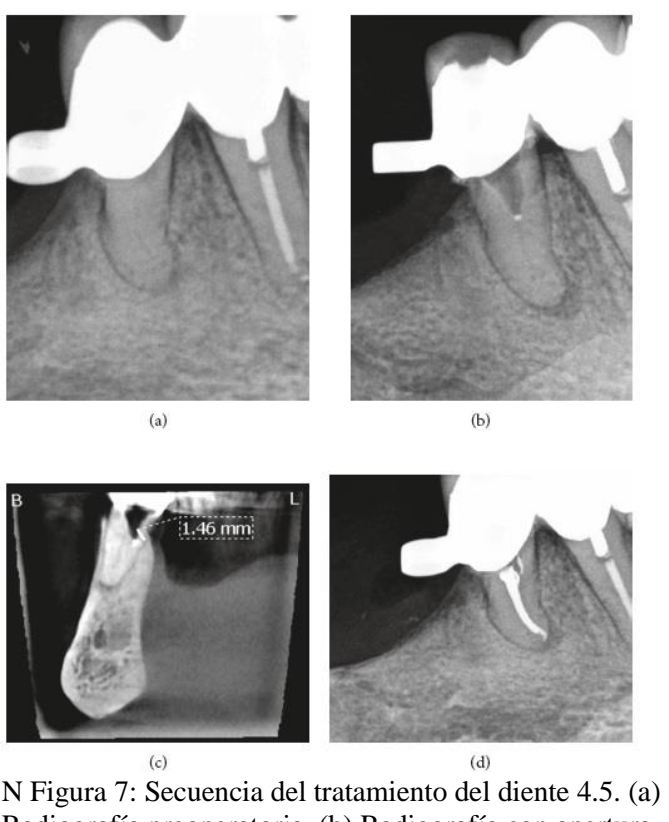

Radiografía preoperatoria. (b) Radiografía con apertura hecha y punta de gutapercha. (c) CBCT de corte coronal. (d) Radiografía post operatoria.

Como se ha demostrado en este apartado, se puede apreciar que el CBCT es de suma importancia a la hora de poder localizar un conducto calcificado.

### **1.2.6 Parámetros para la adquisición de imagen**

En este apartado se detalla la consecución de los parámetros (kilovoltaje, miliamperaje, tamaño de voxel y tiempo de exposición) para la adquisición de una imagen tridimensional. Además, también se detallan todas las pruebas realizadas así como los

ruidos que han surgido en la imagen y como evitarlos.

El tomógrafo empleado en este estudio cuenta con una plataforma (Figura 8) entre la fuente de rayos X y el detector. Alrededor de esta plataforma rota el conjunto emisordetector y así obtener proyecciones desde distintos ángulos del objeto en cuestión. El objeto escaneado debe mantenerse estable y en la misma posición en todo el proceso de adquisición, de no ser así, el algoritmo de reconstrucción a pesar de que es capaz de reconstruir a partir de las proyecciones generadas con algunos errores, no puede así reconstruir la muestra si ha sufrido un desplazamiento en el proceso. Es por ello fundamental fijar el objeto a estudio en la plataforma adecuadamente.

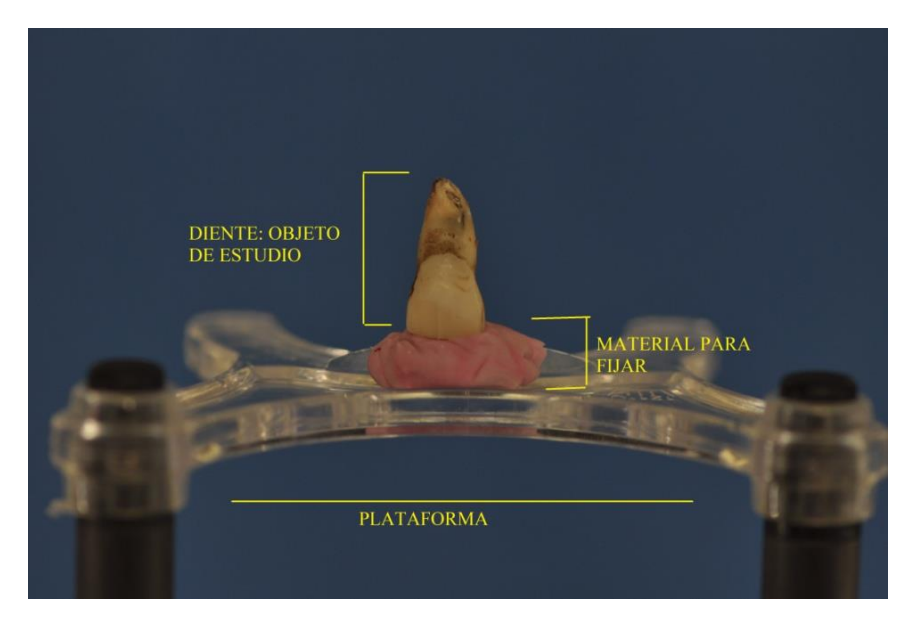

Figura8: Material para la fijación del objeto a estudio.Plataforma sobre la que se coloca el objeto a estudiar. Diente extraído "1.1" correspondiente al incisivo central.

En la búsqueda de la mejor solución al problema de la fijación de la muestra se han empleado plastilina, cera moldeable, resina acrílica y poliesterino.

Para el estudio, investigación y realización de este proyecto es preciso dominar los conceptos de kilovoltaje, densidad, contraste y miliamperaje.

El kilovoltaje máximo se conoce como la medida de la mayor diferencia de potencial permitida. La densidad se muestra como la oscuridad o la zona negra que se aprecia en una imagen. El kilovoltaje y la densidad son directamente proporcionales ya que los cambios en el kilovoltaje producen cambios en la densidad de la radiografía realizada.

El contraste hace referencia a la nitidez con la que se diferencian las áreas más oscuras y más claras de la radiografía realizada. El miliamperaje hace referencia a la intensidad. El miliamperaje es el encargado de regular la temperatura en el filamento del cátodo, por ello, a mayor miliamperaje mayor aumento de la temperatura y como consecuencia final, mayor aumento en el número de electrones liberados. Asimismo, al liberar más cantidad de electrones que colisionan contra el cátodo esto ocasiona un crecimiento en la cantidad de rayos X que emite el tubo. Como consecuencia, se puede determinar que al aumentar el mili amperaje aumenta la cantidad de electrones que fluyen a través del filamento y genera mayor cantidad de rayos X. Además, a mayor miliamperaje aumenta la densidad total de la radiografía y se obtiene una imagen más oscura.

En este apartado se detallan los diferentes parámetros y aspectos que se han ido probando e investigando en este proyecto para la adquisición con éxito de las imágenes volumétricas. La adquisición de las muestras se ha realizado con el tomógrafo computarizado, modelo CS 9000 3D.

El tomógrafo computarizado de haz cónico CS 9000 3D cuenta con una fuente de rayos X de entre 60kv - 90Kv. El tamaño del detalle mínimo puede llegar a ser 76µm, esto hace referencia al tamaño del voxel, mientras que el detalle máximo puede llegar a ser 200µm. El tamaño máximo de las muestras escaneadas puede llegar a ser de 70mm de alto por 68mm de ancho.

Las muestras utilizadas, los dientes extraídos utilizados para las pruebas en este proyecto, correspondientes a incisivos centrales, laterales y primeros molares, tienen entre 20 y 25mm de altura y una anchura de entre 7 y 15mm. Por lo tanto, esto establece un límite a la hora de configurar los distintos parámetros para la adquisición. Además, es preciso tener en cuenta la resolución a la que se realizan los escaneos, debido a que la resolución debe ser lo suficientemente pequeña como para visualizar el detalle mínimo que interesa ver al odontólogo (infecciones, fisuras, canal radicular y demás aspectos importantes a destacar para el odontólogo). Además, se debe tener en cuenta el tiempo necesario para realizar las adquisiciones y el volumen de los datos generados, por ello, cuanta más resolución, mayor es el tiempo requerido para obtener las imágenes y lógicamente mayor el volumen de datos.

La figura 9 que se presenta a continuación, es una pequeña muestra de un estudio sobre un diente extraído posado sobre un material que lo sujeta. Para la realización de este estudio todos los disparos se han realizado a 60Kv, sin embargo, se ha ido alterando la intensidad y el tamaño de voxel. Se han realizado disparos de 2mA, 3.2mA, 5mA, 8mA, 10 mA y 15 mA, sin embargo en la tabla se muestra la intensidad mínima, intermedia y máxima. El tamaño de voxel utilizado ha sido de 76µm, 100µm, y 200µm y el tiempo de exposición 10,8 segundos.

| Tamaño<br>de<br>Voxel<br>Intensidad | 76Vox | 100Vox | $200V$ ox |
|-------------------------------------|-------|--------|-----------|
| 2mA                                 |       |        |           |
| 5 <sub>m</sub> A                    |       |        |           |
| 15 <sub>m</sub> A                   |       |        |           |

Figura 9: Disparos sobre diente extraído a diferente intensidad y tamaño de voxel. Importante destacar que a menor tamaño de voxel mayor es el detalle de la imagen pero también mayor es el detalle del ruido generado.

Como conclusión, es importante decir que a mayor intensidad mayor número de electrones liberados que "chocan" contra el objeto de estudio por lo tanto se puede apreciar con mayor detalle el objeto de estudio. Como se aprecia en la tabla anterior, a mayor tamaño de voxel peor calidad de imagen. En la muestras realizadas a 10mA y a 15mA se aprecia ruido en la imagen, es decir, definimos por ruido debido a que el

objeto se ve distorsionado en la imagen debido a que hay demasiados electrones "chocando" contra el objeto de estudio además de que el valor del pixel de la imagen no se corresponde con la realidad debido a las interferencias generada por los electrones a la hora de transmitir los bits de información. Además, destacar que los parámetros a utilizar por los odontólogos en diente extraído para la adquisición de la imagen con éxito (ausencia de ruido y mayor detalle posible) es el que se expone en la siguiente tabla:

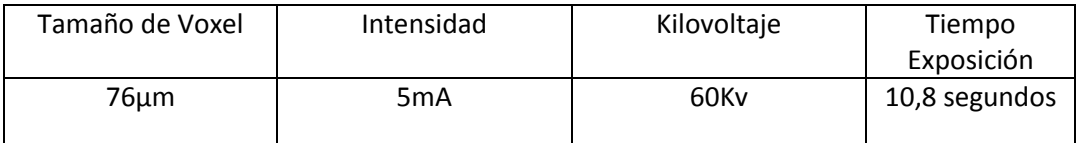

Figura 10: Parámetros finales para la obtención con éxito de una imagen volumétrica sobre diente extraído.

### **1.2.7 Softwares de manipulación de imágenes para el CBCT**

En el presente apartado, se recogen los softwares y las técnicas utilizadas para la manipulación de imágenes.

Los softwares utilizados para la manipulación de imágenes del CBCT son:

#### 1. Amira

Amira es un software comercial que sirve para la visualización y el modelado dedatos en 3D, desarrollado por la empresa Visage Imaging. Está diseñado para trabajar con sets de datos científicos de distintas áreas, como biología, medicina o con microscopio. En resumen, una única plataforma en la que se puede llevar a cabo diferentes análisis de diferentes ámbitos. Entre las herramientas que posee, se encuentra un editor de segmentación con el que extraer de los datos de entrada regiones de interés y realizar cálculos cuantitativos sobre la segmentaciones generadas.

### 2. Osirix

Es un software comercial para la visualización y manipulación de las imágenes. Es muy parecido al Amira, donde se pueden llevar a cabo diferentes técnicas como la segmentación, cálculos cuantitativos y la aplicación técnicas de manipulación.

#### 3. CS 3D Imaging Software

Es el software diseñado por el fabricante del tomógrafo computarizado Carestream. Está orientado a controlar los parámetros de los disparos para la adquisición de las imágenes volumétricas, reconstrucción de imágenes, análisis y visualización. Este software que proporciona el fabricante con la compra del tomógrafo.

#### 4. ITK – Snap

ITK – Snap es un software libre utilizado para segmentar estructuras médicas en 3D donde se pueden aplicar diferentes técnicas o algoritmos para manipular la imagen, además, se pueden realizar cálculos cuantitativos del objeto de estudio. Además, ITK tiene una librería de código abierto que incorpora, principalmente, funciones de filtrado, registro y segmentación de imagen.

### *1.2.7.1 Segmentación Amira / Osirix*

Una vez adquirida la imagen es importante desarrollar técnicas que ofrecen los diferentes softwares de manipulación y visualización de las imágenes tridimensionales para que el odontólogo se pueda centrar en la sección del diente que a él le interesa trabajar o estudiar. Esto es una pequeña mención a mi trabajo de Ingeniería informática [29], en el que se indica qué es la segmentación..

Para ello, una técnica de vital importancia es la segmentación. En la odontología, más concretamente en el área de la endodoncia, el experto necesita información sobre las raíces del diente o "canal radicular", para ello, se utiliza la segmentación de los canales.

El propósito de la segmentación es extraer una región o regiones de interés del resto de la imagen. La técnica de segmentación utilizada, es también conocida como región growing, esta técnica, se puede clasificar como una técnica de segmentación basada en píxeles que involucra la selección de semillas. El algoritmo analiza, mediante un proceso iterativo, los pixeles colindantes a las semillas y decide si estos deben estar dentro o fuera de la región segmentada, teniendo como criterio la intensidad de las semillas y si estos pixeles están conectados a la región.

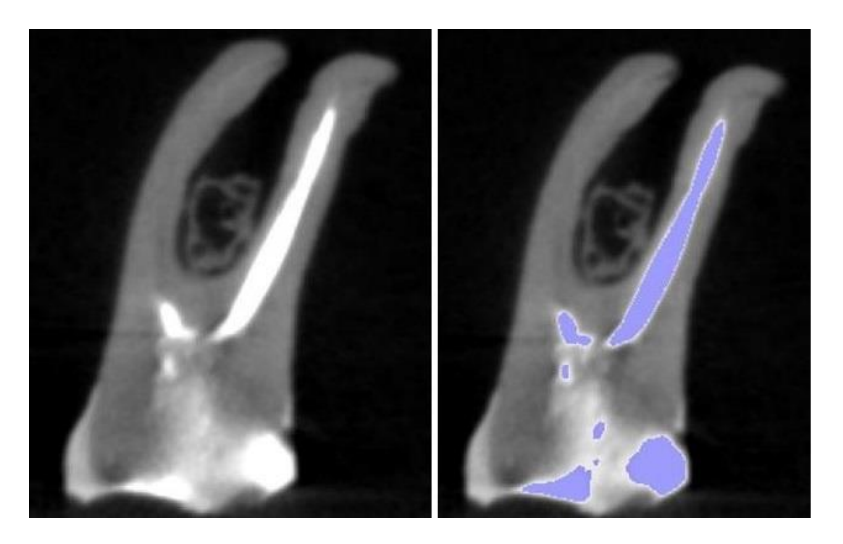

Figura 11: Izquierda) Binarización de la imagen. Derecha) selección de los pixeles de menor intensidad correspondientes a los conductos radiculares del diente.

Una vez seleccionada el canal radicular o raíz del diente, es importante cerrar forámenes de manera que la zona seleccionada no "toque" más que el canal radicular de interés y no se expanda por el resto del diente. Es necesario cerrar todos los forámenes ya que de los contrario el algoritmo de region growing se extendería por toda la imagen. Al aplicar este algoritmo en la zona selecciona (conductos radiculares), se genera una imagen tridimensional mediante todos los cortes que representan las diferentes profundidades (stack) de esa raíz, por lo tanto el algoritmo primero tiene que apilar todas las imágenes que generan la zona seleccionada "creating one stack of DICOM images".

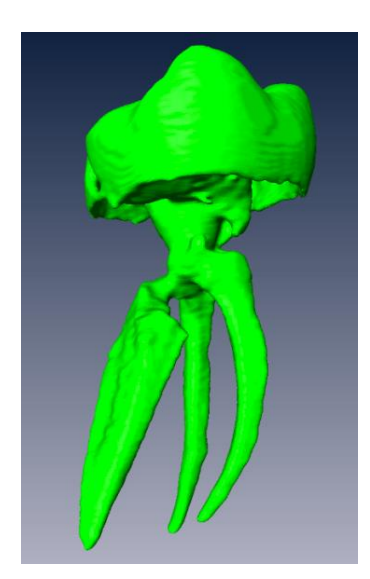

Figura12: Imagen tridimensional del área seleccionada.

Una vez realizada la imagen tridimensional de los conductos radiculares se realiza otra imagen tridimensional del área complementaria

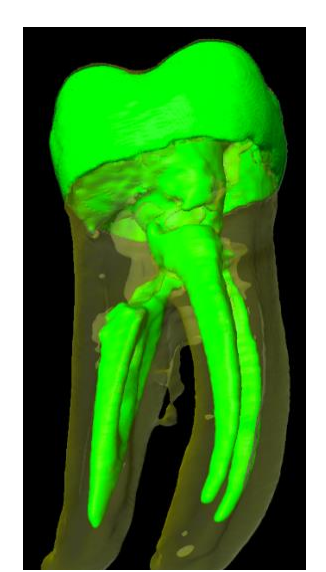

Figura 13: Segmentación finalizada. Canal radicular (raíz) destacado. La superposición de las dos imágenes las realiza el algoritmo de registro.

Es importante destacar que estas adquisiciones se han realizado con el Software Amira, sin embargo, también se ha hecho segmentación con otros softwares como Osirix (software parecido a Amira) e ITK – Snap.

#### *1.2.7.3 Registro de la imagen*

El registro es un proceso que trata de hallar la transformación espacial entre dos imágenes de forma que los puntos de una sean mapeadas con los correspondientes puntos de la otra imagen. Los datos que contienen estos puntos pueden ser fotografías, imágenes médicas de diferentes modalidades o imágenes de diferentes sensores. Las imágenes pueden ser adquiridas en diferentes momentos o desde distintas perspectivas. Es utilizado en imagen médica, visión artificial, reconocimiento automático de objetos o en la adquisición y análisis de imágenes de satélites.

El registro es útil cuando se pretende observar el desarrollo de la enfermedad de un paciente y el progreso de un tratamiento. Aunque los cambios en diferentes series de datos puedan ser detectables a simple vista el registro entre ambas series facilita la detección de sutiles cambios o para automatizar otros procesos. Es también utilizado para integrar la información procedente de diferentes modalidades de imagen médica, dado que cada modalidad detecta diferentes características. La tomografía computarizada revela información sobre los elementos óseos mientras que la resonancia magnética hace lo mismo con los tejidos blandos. La combinación de estas y otras modalidades esta hoy en día muy extendida, como en la planificación de tratamientos de radiación (Tomografía por Emisión de Positrones (TEP) / Tomografía Computarizada (TC) ) o estudios de tumores cerebrales (TEP / Resonancia Magenética (RM) ).

De esta forma el registro se puede clasificar atendiendo a los tipos de modalidad involucrados, así el registro entre series de imágenes de diferentes modalidades es llamado registro multi-modal, mientras que los registros entre imágenes de la misma modalidad son conocidos como mono-modal. A su vez, puede clasificarse dependiendo de sujeto estudiado en cada serie, siendo un registro inter-sujeto un proceso entre diferentes pacientes y el intra-sujeto el que comprende el registro entre imágenes del mismo sujeto.

En el marco de este proyecto, la necesidad de comprender el registro es vital para la correcta utilización y comprensión de los softwares de manipulación de imágenes. El registro es la base de todos los cálculos del volumen que se han hecho en este proyecto además de la segmentación.

#### *1.2.7.4 Resultados y pruebas de registro*

El registro de la imagen es imprescindible para poder proporcionar al endodoncista el canal radicular con mayor precisión e información posible.

Para demostrar que el registro es un aspecto muy relevante a la hora de segmentar (superposición de dos muestras en un mismo espacio físico) una imagen, se ha tratado de demostrar en un estudio realizado en este proyecto de la diferencia de realizar un registro antes de segmentar y cuando no se realiza un registro antes de segmentar. En este estudio se han realizado las pruebas con los canales radiculares de un molar.

Se han realizado dos adquisiciones de un mismo diente extraido (objeto a estudiar) para tener una imagen de referencia  $f(X)$  y una flotante m(X). Para que exista una alineación inicial cercana a la deseada se han utilizado los mismos parámetros de intensidad, kilovoltaje, tiempo exposición y tamaño de voxel para capturar las dos muestras.

A pesar de todos los esfuerzos, es imposible una alineación exacta al 100 % entre las

imágenes de referencia y flotante. La evaluación de la diferencia de calidad que existe a la hora de segmentar una imagen registrada con una no registrada se ha realizado calculando el volumen de la imagen de referencia  $f(X)$ , la flotante m(X) y el volumen resultante de registrar la imagen flotante m(X) a las posiciones de  $f(x)$ , a esto se le llama imagen flotante registrada m(T(X)).

El registro por tanto busca la alineación espacial de las muestras buscando puntos de referencia en común. A continuación se exponen dos tablas donde se encuentran los volúmenes de las muestras registradas y de las muestras sin registrar.

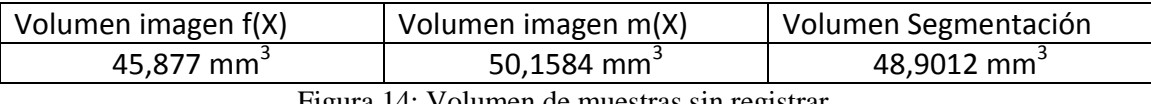

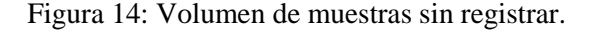

| Volumen imagen f(X)                                         | Volumen imagen m(T(X))  | Volumen Segmentación    |  |  |
|-------------------------------------------------------------|-------------------------|-------------------------|--|--|
| 45,8770 mm <sup>3</sup>                                     | 47,0602 mm <sup>3</sup> | 46,5952 mm <sup>3</sup> |  |  |
| $\Gamma$ iau un $AP$ , Valumento de metrentren registre den |                         |                         |  |  |

Figura 15: Volumen de muestras registradas.

El parámetro utilizado para comprobar la diferencia entre la segmentación entre una imagen registrada y una sin registrar es el volumen. Las conclusiones en base a este estudio son las siguientes:

En la figura 14 donde las muestras no están registradas, la imagen flotante m(X) es bastante mayor que la imagen fija f(X) por lo que la segmentación (superposición de estas dos imágenes sobre un mismo espacio físico) no es adecuada ya que la superposición estará condicionada por el valor no real de la imagen flotante m(X).

En la figura 15 donde las muestras están registradas, la imagen fija f(X) es similar a la imagen flotante m(X) por lo que el volumen resultante de la segmentación entre estas dos imágenes es un valor más ajustado a la realidad y a la compenetración de estas dos imágenes.

Una conclusión relevante es que con el cuidado de seleccionar los mismos parámetros de adquisición y reconstrucción en las muestras, resulta en una discrepancia en el volumen en torno al 4,71%. A pesar de que esta proporción no parezca excesiva, la fusión de dos muestras sin registrar deja mucho que desear, pues es perfectamente visible a simple vista que las dos muestras no comparten el mismo espacio físico como se muestra en la figura 16 a continuación:

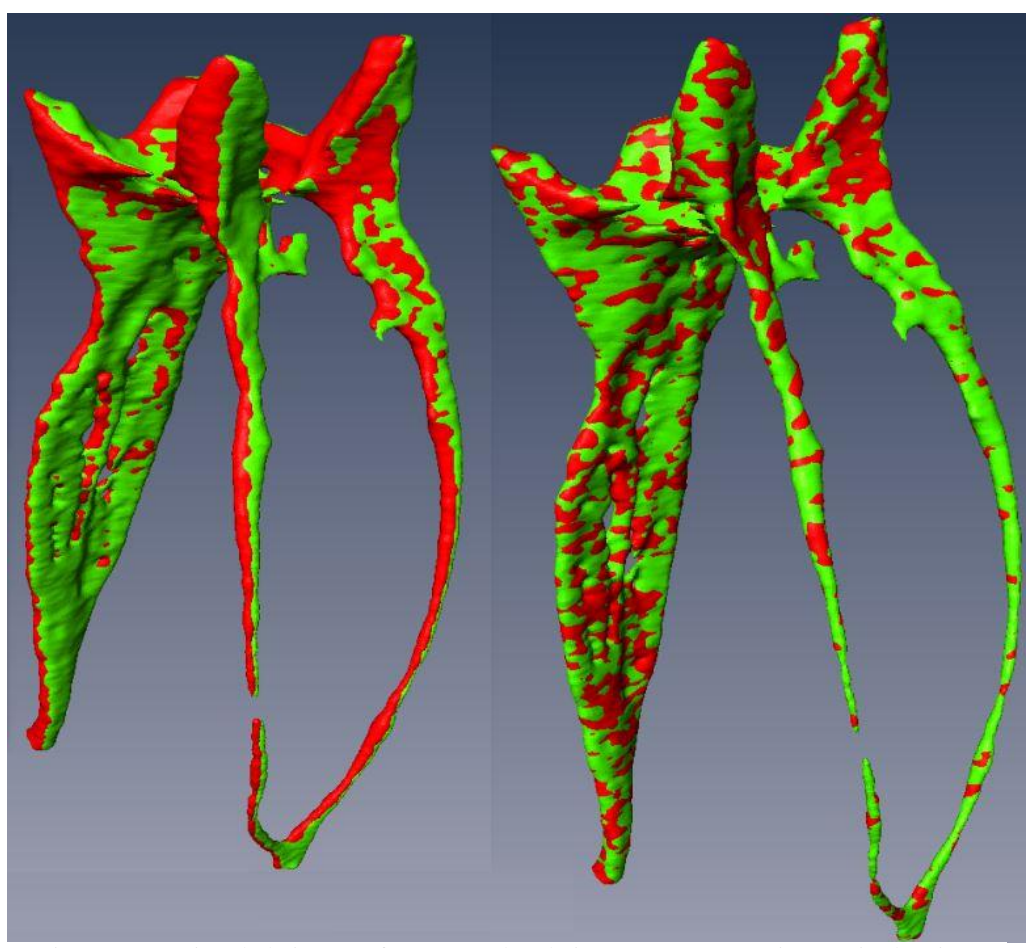

Figura 16: Fusión de la imagen f(X) en verde y la imagen m(X) en rojo. Izquierda) sin registrar. Derecha) Después de registrar ambas imágenes

Como se aprecia en la figura 16, en la imagen de la izquierda, las muestras no están bien superpuestas por lo que tiene un volumen mayor, basta con fijarse en el grosor del canal central o el canal derecho que las muestras no están bien fusionadas y por lo tanto tiene un aspecto más grueso que los canales de la imagen de la derecha donde se ve a simple vista la perfecta fusión entre las dos imágenes.

#### **1.2.8 Concepto de escáner intraoral**

El escáner intraoral es una herramienta novedosa en el ámbito de la clínica

odontológica. Se trata de una herramienta que cuenta con una pequeña "cámara" en su extremo donde se introduce en la boca del paciente y es capaz de representar la anatomía de cada arcada dentaria y sus patologías así como los tejidos blandos, encía y papilas.

La reconsctrucción de estas imágenes a efectos de software, es sobre una malla triangular en un formato 'STL' (Standard Triangle Language). Además, el software no es capaz de representar el 100% de la anatomía dental adquirida en su malla de triángulos, es por eso, que utiliza un algoritmo de inteligencia artificial para terminar de rellenar los pequeños recovecos que faltan.

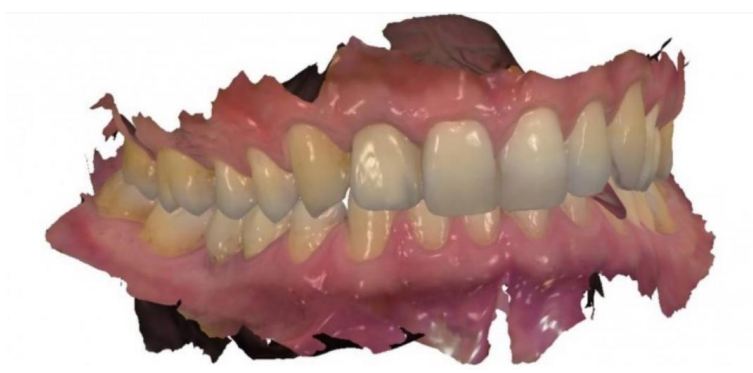

Figura 17: boca escaneada con escáner intraoral 3600 de Carestream.

### **1.2.9 Concepto de integración de volúmenes de CBCT y escáner intraoral**

Como se ha explicado anteriormente en el apartado 1.2.7.3 "registro de la imagen" se define en conceptos muy técnicos qué es el registro y por qué es importante para la precisión de la guía clínica. Sin embargo, una manera de simplificarlo para que sea más comprensible es a la hora de superponer la imagen del CBCT con la del escáner intraoral. Ese concepto de superposición en el que le decimos al software que por ejemplo el borde incisal del (4.2) del CBCT corresponde con este punto determinado del escaneado intraoral de tal manera que el software sea capaz de superponer las imágenes de manera satisfactoria.

### **1.2.10 Softwares de integración**

El software de integración o superposición que se ha utilizado en este proyecto es el mismo con el que se ha realizado la guía endodóntica, es decir, el BlueSkyPlan.

Otro software de interés que se podría utilizar para la superposición de imágenes es el *Meshmixer*.

### **2. OBJETIVOS**

### **2.1 Objetivos generales**

El objetivo general de este proyecto es diseñar una férula quirúrgica con el fin de realizar un tratamiento de conductos guiado en casos complejos como una perforación o una calcificación.

### **2.2 Objetivos particulares**

- Adquisición de las imágenes con el CBCT
- Escaneado intraoral.
- Integración de las imágenes con CBCT y escáner intraoral.
- Diseño de guia
- Impresión 3D.
- Apertura y localización guiada de los conductos.

### **3. MATERIALES Y MÉTODOS**

### **3.1 Diseño de guía endodóntica**

A la hora de realizar la férula quirúrgica, ésta se ha montado sobre una mandíbula de cadáver y se han pegado con resina y cola de carpintero algunos dientes extraídos para simular una arcada dentaria inferior. Sobre esta mandíbula se ha realizado un CBCT y un escáner intraoral.

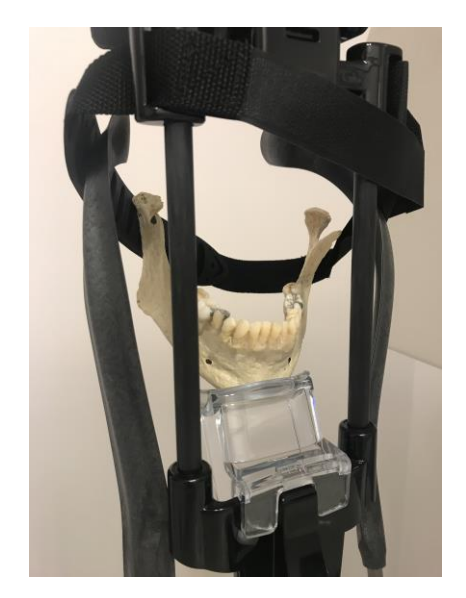

Figura 18: mandíbula y dientes extraídos pegados con resina. Colocación previa a la realización del CBCT.

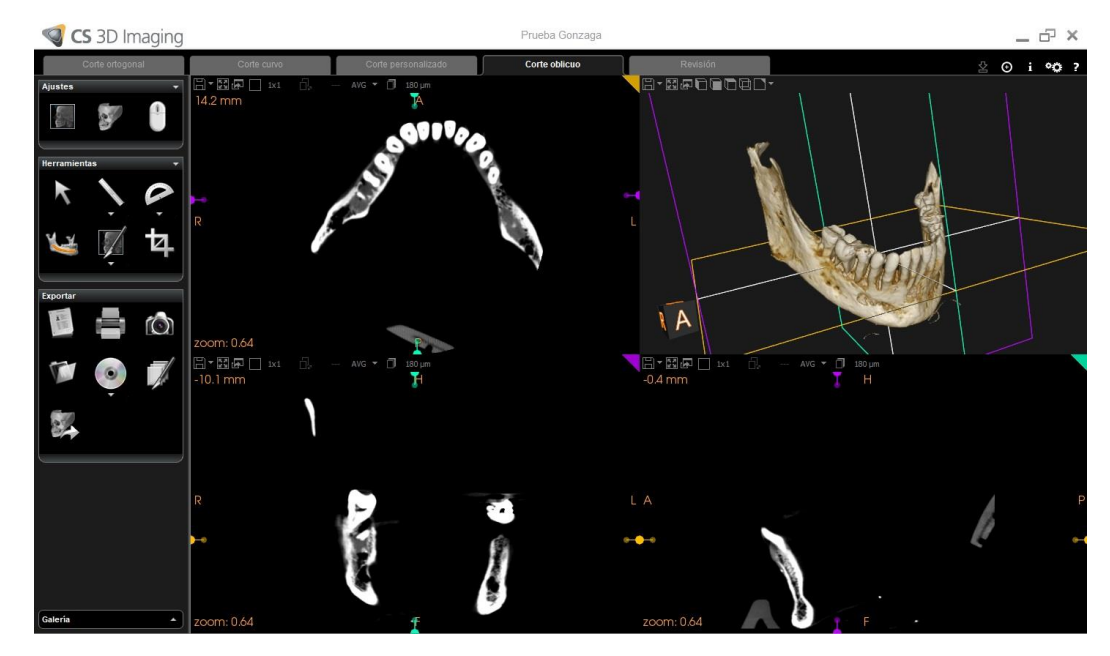

Figura 19: CBCT de la imagen anterior realizado con un disparo de 80Kv, 6.3mA, y 300 µm de Voxel.

A continuación, se realiza un escaneado intraoral con la cámara intraoral de *Carestream*. Una vez realizado el escáner se comprueba que todas las cúspides estén correctamente tomadas, sin huecos o esquinas sin escanear para que la futura férula quirúrgica encaje a la perfección. En la imagen siguiente se muestra el escaneado de nuestro modelo.

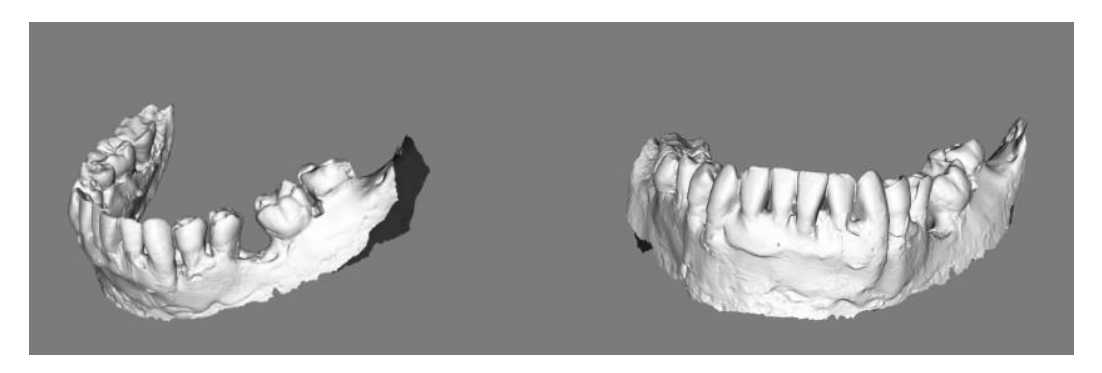

Figura 20: escáneado intraoral con el escáner de Carestream 3600.

Para realizar la férula quirúrgica, debemos integrar las imágenes del CBCT con la del escáner intraoral. A este procedimiento se le llama registro como ya hemos visto en este mismo trabajo anteriormente. El registro es un proceso que trata de hallar la transformación espacial entre dos imágenes de forma que los puntos de una sean mapeadas con los correspondientes puntos de la otra imagen.

Para ello, la figura 21 a continuación muestra como le indicamos al software que, por ejemplo, el borde incisal del diente 3.2 en la imagen escaneada corresponde a ese mismo punto en el CBCT.

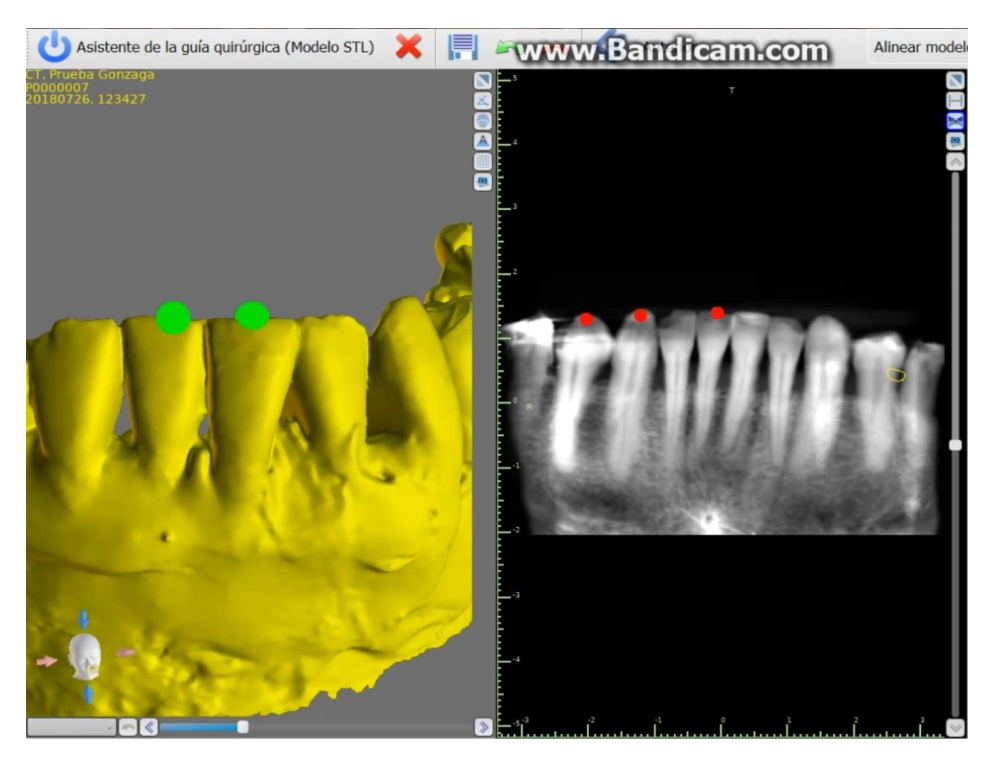

Figura 21: registro entre la imagen del escáner intraoral y la del CBCT

En la siguiente imagen se puede apreciar el resultado del registro realizado, con las dos imágenes superpuestas:

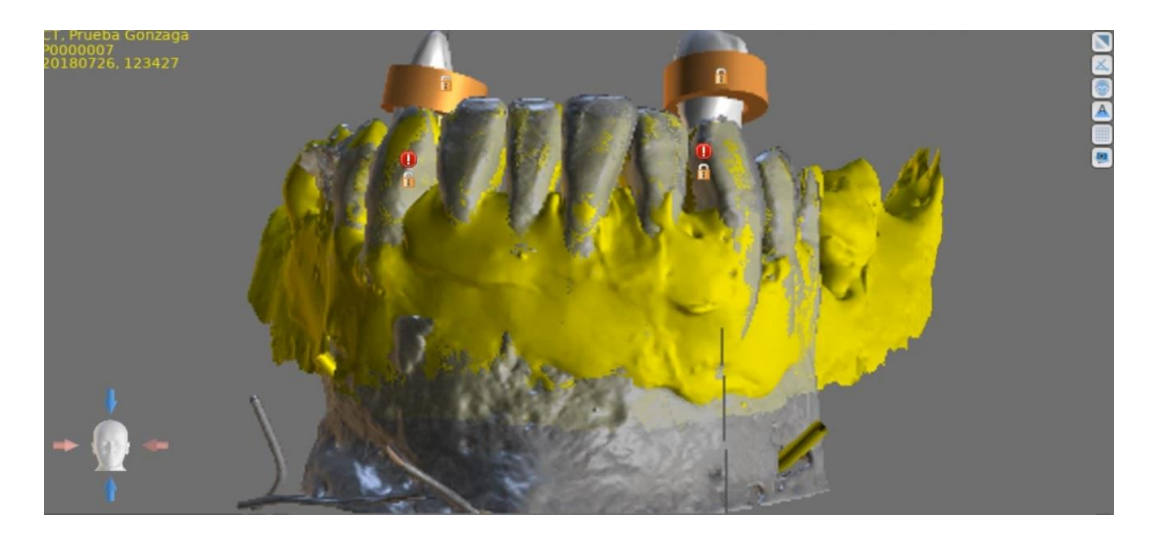

Figura 22: imagen del escáner intraoral y del CBCT superpuestas. Registro realizado.

Una vez tenemos las imágenes superpuestas pasamos a diseñar la guía quirúrgica. Para ello, dibujamos en el software el contorno que queramos que tenga nuestra guía. En la Figura 23 se aprecia tanto desde el plano oclusal como vestibular nuestro diseño. Además, es preciso destacar el hecho de que hemos marcado el diente 4.2 y 3.4 para realizarle el tratamiento de conductos guiado.

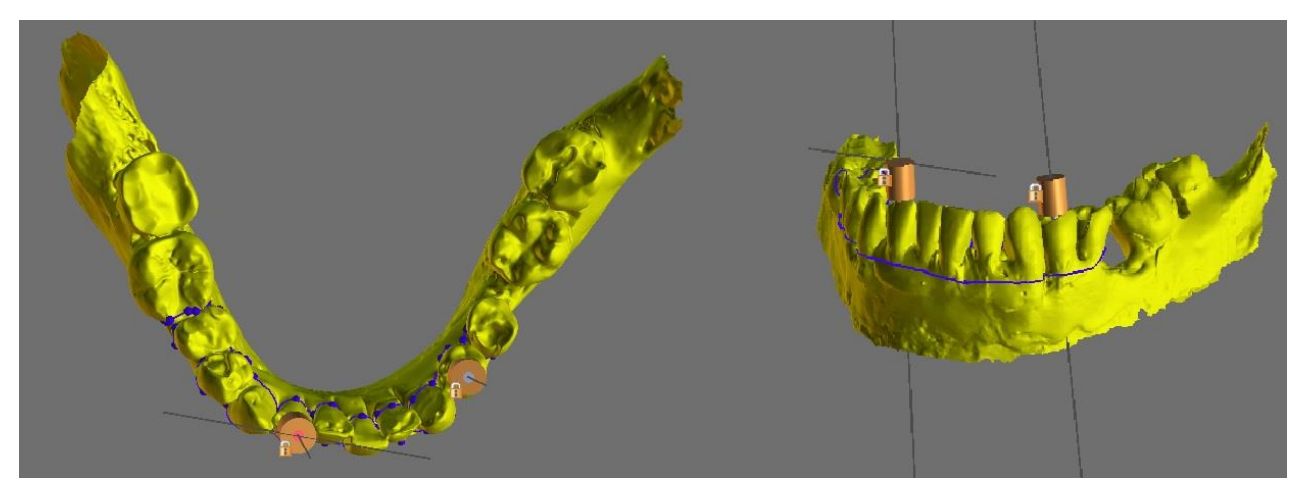

Figura 23: diseño de la guía quirúrgica delimitado por la línea azul tanto en el plano oclusal como en el vestibular. En los dientes 4.2 y 3.4 se ha colocado el tubo de guía.

Una vez realizadas las medidas de la férula quirúrgica, obtenemos el diseño de la

#### misma:

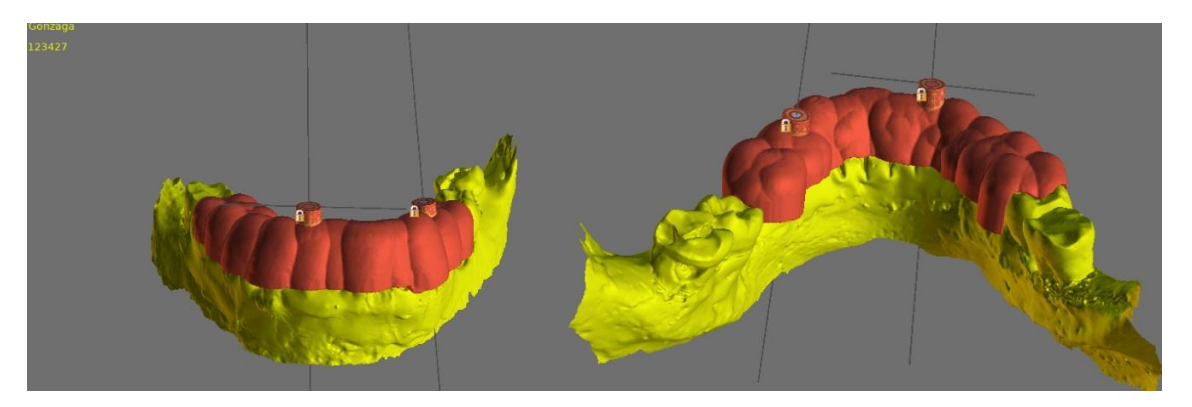

Figura 24: férula endodóntica diseñada.

Una vez diseñada la férula, realizaremos el tubo de guía para poder realizar la apertura del diente y acceder directamente al conducto. Para ello, hay que tener en cuenta que a la hora de instrumentar el conducto utilizaremos dos fresas una fresa de tallo muy largo de 28mm de longitud y una bola del 2 de tallo largo. Para poder realizar el tubo de guía, se han medido las dimensiones de estas fresas. Esta tabla muestra las dimensiones de las fresas empleadas:

|                        | Diámetro bola / Parte | Diámetro tallo    |
|------------------------|-----------------------|-------------------|
|                        | activa                |                   |
|                        |                       |                   |
| Fresa tallo largo      | $0.2$ mm              | 1.5 <sub>mm</sub> |
|                        |                       |                   |
| (contra-ángulo)        |                       |                   |
|                        |                       |                   |
| Bola del 2 tallo largo | 0.8 <sub>mm</sub>     | 1.5 <sub>mm</sub> |
|                        |                       |                   |
| (turbina)              |                       |                   |
|                        |                       |                   |

Figura 25: medidas de las fresas.

Por lo tanto, el tubo de guía realizado, tiene un diámetro de 1,5mm y mide 6mm. Con estos 6mm se consigue evitar el desvío horizontal de la fresa. Además, se ha calculado que la bifurcación en el premolar está situada a 11mm de longitud de trabajo

Una vez tenemos determinadas las medidas del tubo de guía pasaremos a colocarlo.

Para colocar el tubo de guía, se diseña el tubo de guía controlando en los diferentes cortes coronal, axial y transversal que el tubo entre directamente al conducto radicular como se puede observar en la imagen a continuación:

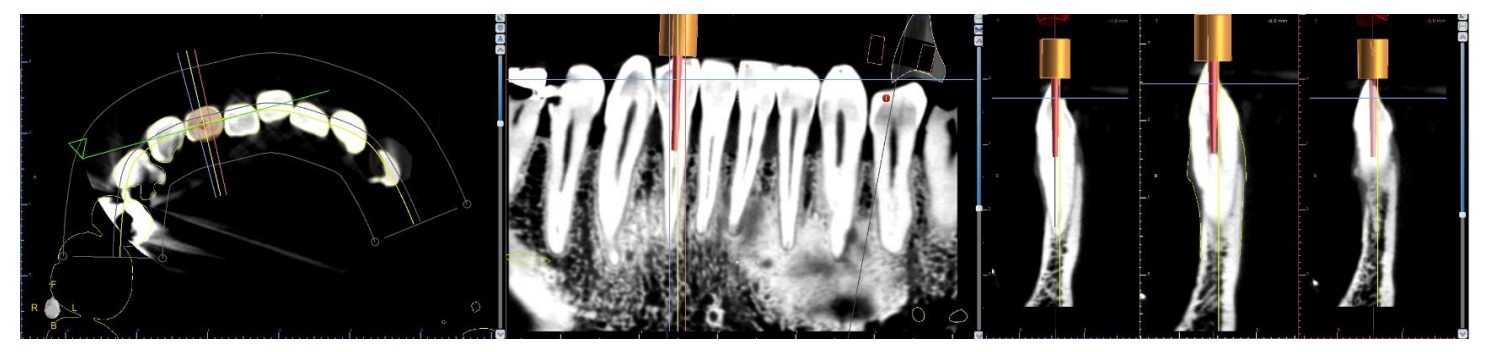

Figura 26: tubo de guía entra directamente en el conducto del incisivo como se puede apreciar en los tres planos. Transversal, coronal, sagital.

Se comprueba lo mismo para el premolar, que el tubo entre directamente hasta al menos el primer tercio del conducto.

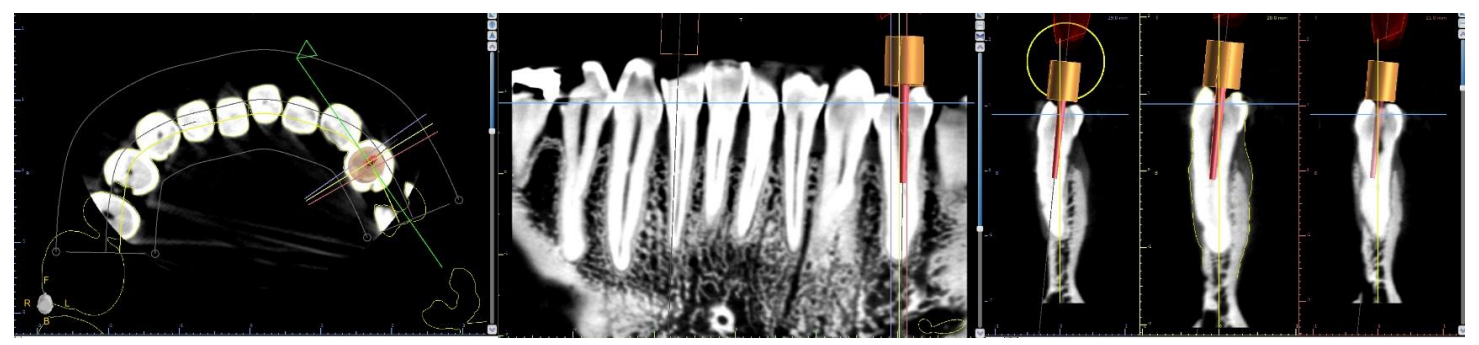

Figura 27: Tubo de guía dentro del conducto en los tres planos del espacio. Transversal, coronal, sagital.

En este punto del proyecto, ya disponemos de la férula quirúrgica diseñada. El siguiente paso es exportarlo del software de diseño "Blue Sky Plan" generando el "STL" y lo mandamos a imprimir en una impresora 3D sobre una resina.

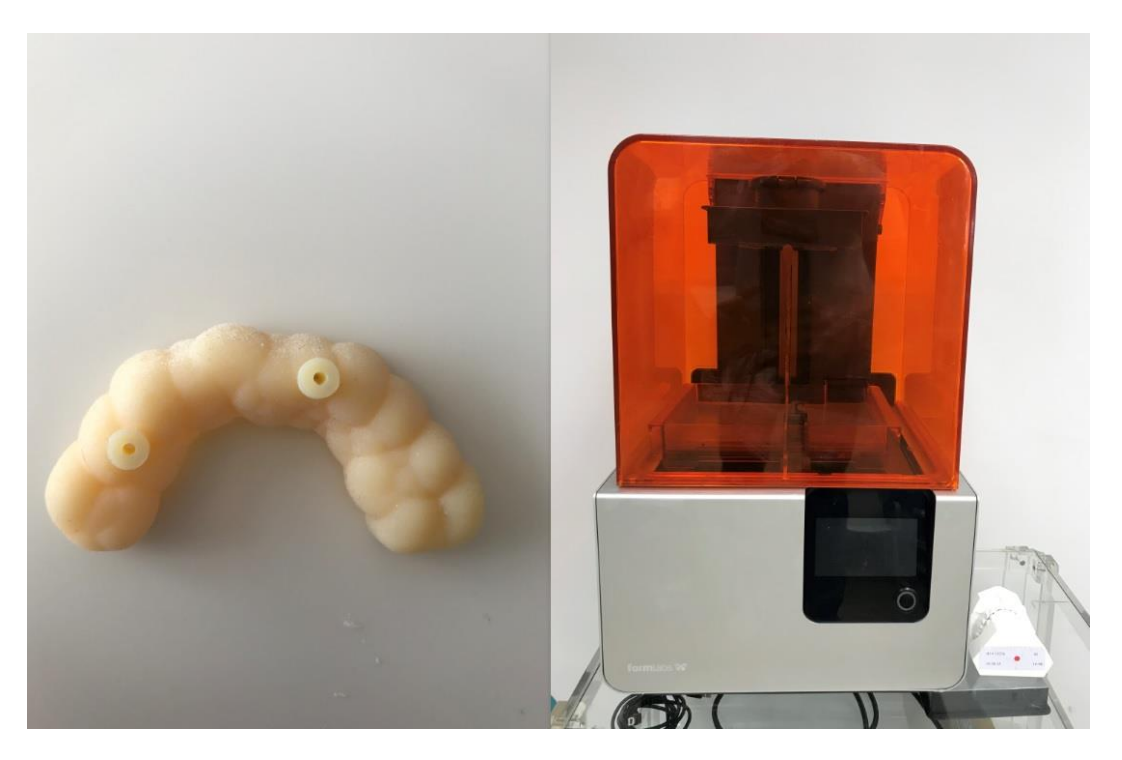

Figura 28: férula impresa. Impresora 3D.

## **3.2 Apertura y localicazión de conductos con la primera guía endodóntica de premolar e incisivo lateral**

Ya contamos con la primera guía endodóntica. Realizamos la apertura guiada del (3.4) y del (4.2). En primer lugar, se ha empezado con el (3.4) un premolar inferior. Se realiza la instrumentación con la turbina utilizando la fresa de la bola del 2, debido a que esta tiene la fuerza suficiente para romper la barrera de esmalte. Una vez se ha profundizado en dentina, utilizaremos el contra-ángulo con una fresa de tallo muy largo para acceder al conducto.

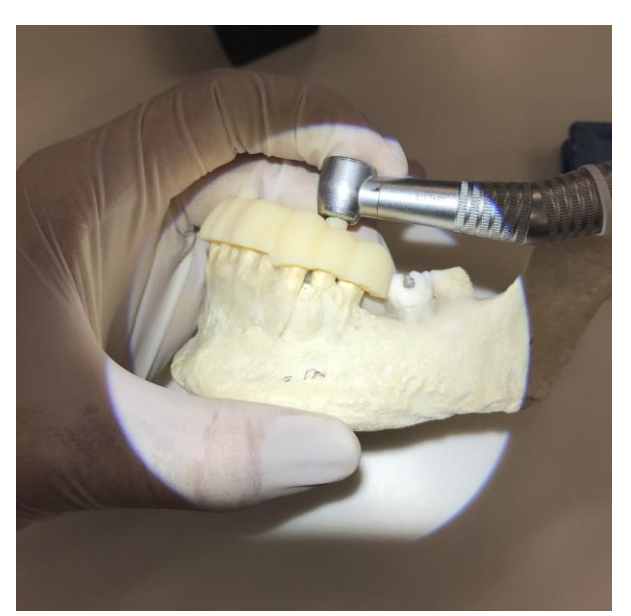

Figura 29: instrumentación del (3.4) utilizando la guía y el contra-ángulo.

A medida que se iba instrumentando se han ido realizando periapicales. Como se puede observar en la imagen a continuación, se ha perforado el diente. Es importante destacar el hecho de que no ha sido realizado a propósito, la causa de está perforación viene dada desde el inicio del diseño de la férula donde el módulo de entrada al conducto radicular había sido mal diseñado.

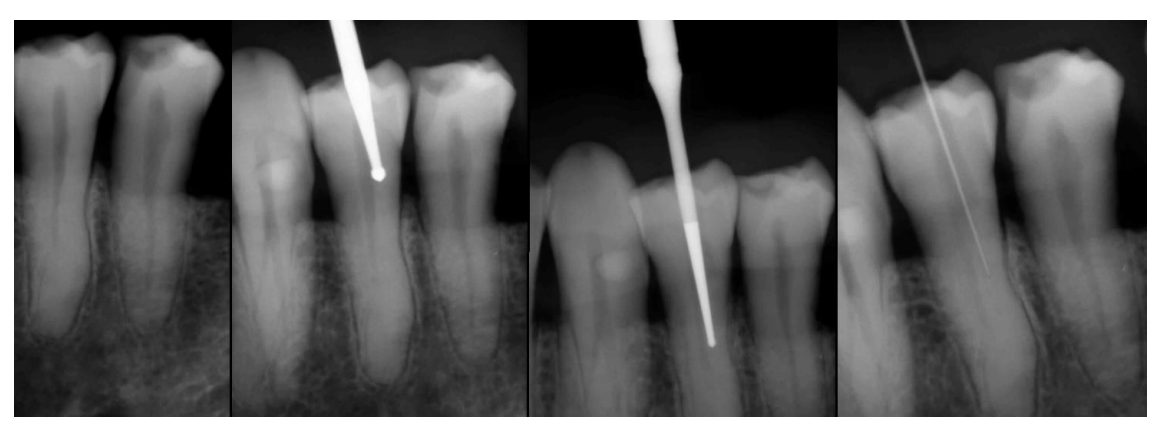

Figura 30: secuencia de izquierda a derecha de las periapicales obtenidas de la perforación con la guía endodóntica

Además, una vez realizado este procedimiento, se instrumentó el (4.2) con la guía quirúrgica. Como se puede ver en la siguiente imagen, no sólo se ha perforado en el incisivo, sino que además se rompió el instrumento debido a la fricción de la fresa sobre el diente y por la ausencia de refrigeración, ya que la férula impide que el agua pueda enfriar el diente donde se trabaja.

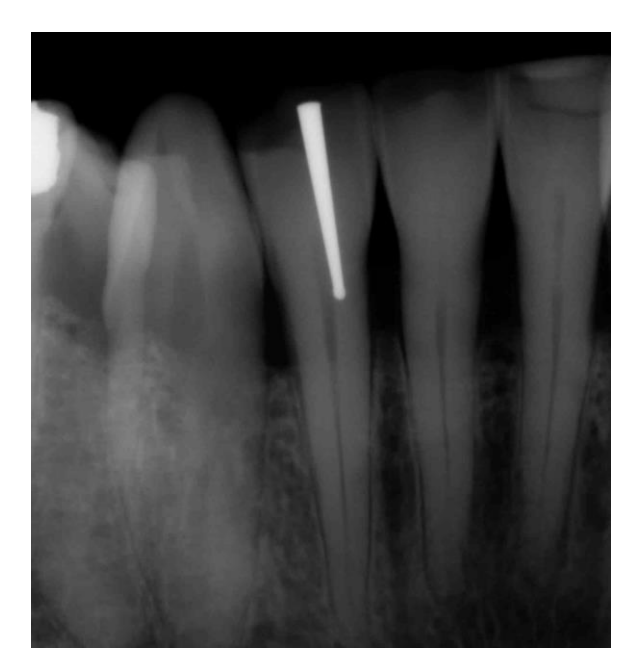

Figura 30: perforación del (4.2) con la guía endodóntica. Instrumento roto en la apertura debido a la fricción.

Llegados a este punto, se observa que la guía quirúrgica diseñada no funciona y se plantean tres posibles culpables:

- La guía endodóntica está mal diseñada.
- El software de diseño de la guía no es lo suficientemente preciso para realizar una guía endodóntica y por tanto genera márgenes de error.
- El material con el que se ha impreso la guía no es el adecuado.

## **3.3 Diseño de una nueva guía endodóntica mejorada. Segunda guía endodóntica**

Volviendo a repasar la guía quirúrgica diseñada, compruebo que el módulo de entrada que se había diseñado para la fresa no era el adecuado y por tanto decido volver a realizar una nueva guía corrigiendo ese aspecto. Además, esta vez lo imprimo en el material que se suelen imprimir las guías quirúrgicas para implantes.

Así mismo, en esta nueva guía se corrigen los módulos de entrada de las fresas, orientando así los tubos de guía hacia el conducto radicular. Es importante destacar el hecho de que hay que comprobar en los tres planos del espacio, coronal, sagital, transversal que estamos colocando el tubo de guía adecuadamente. Me gustaría hacer especial hincapié, que en esta guía quirúrgica se tiene como objetivos:

- Solucionar la perforación anterior del  $(3.4)$ .
- Realizar una apertura y localización de conductos del  $(3.3)$ .
- Realizar la apertura y localización del conducto del (4.4).

Por lo tanto, se crea la guía como se ha indicado. Sin embargo, me gustaría destacar el hecho de que el (3.3) es un canino con dos conductos como se observa en la siguiente imagen, se calcula en el diseño previo dejar la fresa justo a la altura de la bifurcación de la cámara pulpar.

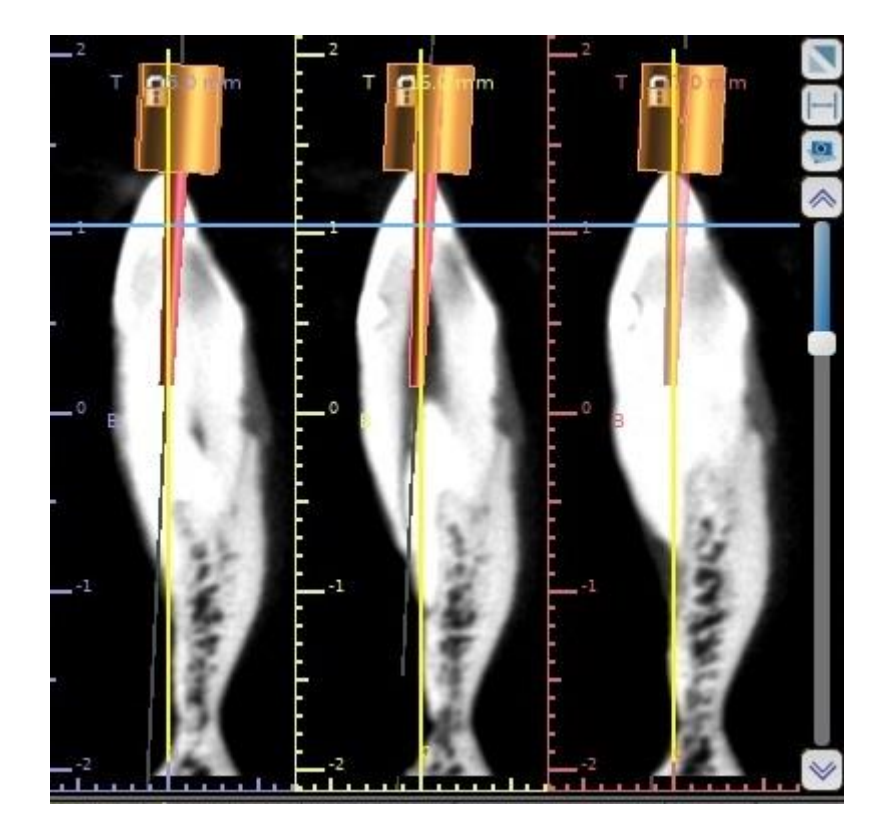

Figura 31: corte sagital de canino. Se calcula que la fresa quede justo por encima de la bifurcación a los dos conductos.

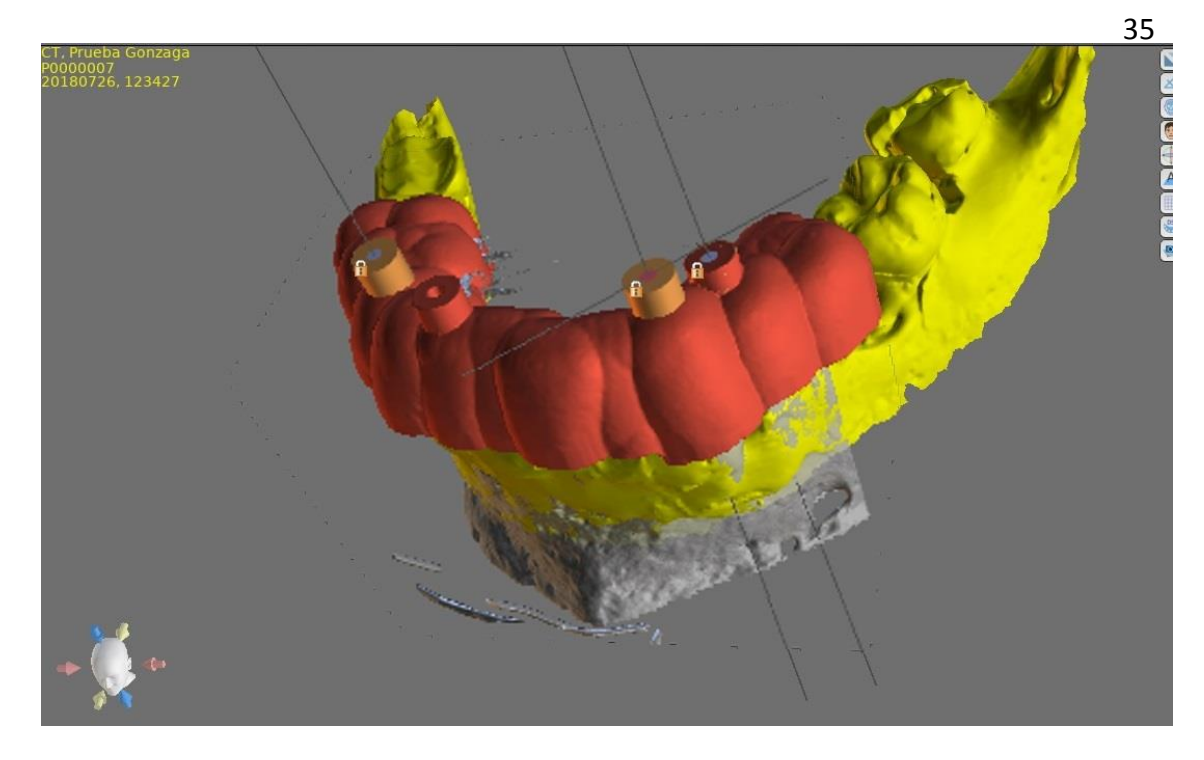

Figura 32: diseño final de la segunda guía endodóntica para los dientes (3.4), (3.3), (4.4)

Se exporta la guía y se imprime con la impresora 3D, esta vez en el material tradicional que se utiliza para las guías en implantes. El tiempo de impresión es de 2 horas. Finalmente, se obtiene la guía y se comprueba que encaje bien en la arcada de nuestro modelo.

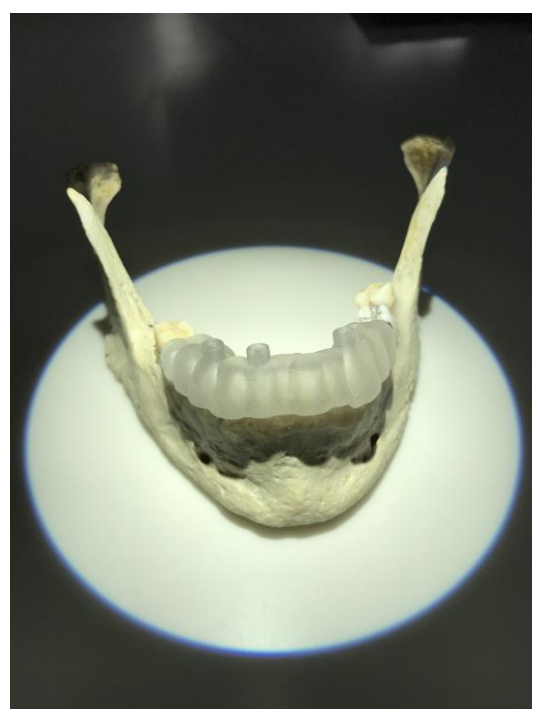

Figura 33: impresión de la nueva guía. Se ajusta perfectamente a nuestro modelo.

## **3.4 Apertura y localización de conductos con la segunda guía endodóntica del premolar (3.4) perforado anteriormente con la primera guía**

Como se ha explicado en este mismo apartado de materiales y métodos, con la primera guía se ha perforado el premolar inferior del tercer cuadrante. Es por eso, que se presenta un caso interesante en que la endodoncia guiada se enfrenta a una perforación. Se coloca la guía sobre nuestro modelo y se empieza a instrumentar en primer lugar con la turbina y la fresa con parte activa en forma de bola. Utilizamos la turbina para poder ir atravesando el esmalte y cambiaremos al contra-ángulo una vez hayamos avanzado a dentina. Una vez realizamos la apertura realizamos radiografía, se comprueba que la fresa está ubicada exactamente en el conducto del premolar, posteriormente se introduce una lima endodóntica del 10 y otra del 15, como se muestra en la imagen a continuación.

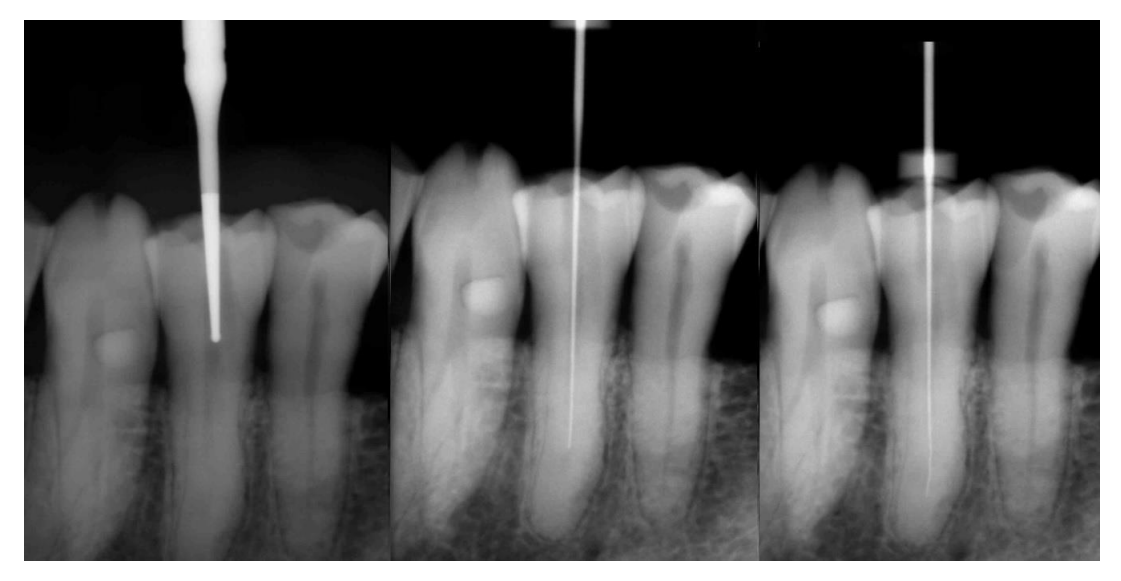

Figura 34: secuencia de izquierda a derecha de la instrumentación con la nueva guía. Fresa del contra-ángulo. Lima del 15. Lima del 10.

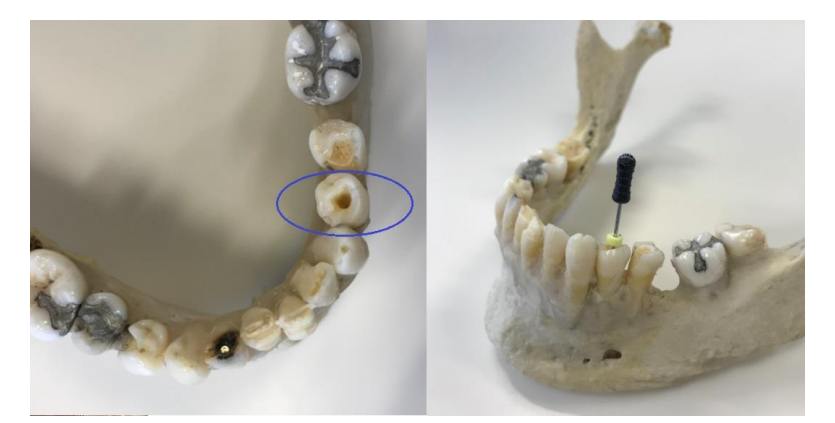

Figura 35: izquierda, dentro del círculo azul, se observa el pequeño tamaño en la apertura que necesita la guía para acceder al conducto. Derecha, lima de 40 introducida en el conducto.

Una vez llegados a este punto se puede decir firmemente que la endodoncia guiada ha conseguido solucionar la perforación inicial, además, es importante destacar la pequeña apertura que se necesita para acceder al conducto por lo que estamos conservando mayor estructura dentinaria, esmalte y por tanto siendo más conservadores. Además, la reconstrucción de la pieza dental será más fácil realizar y dará más resistencia al diente para aguantar las fuerzas masticatorias.

## **3.5 Apertura y localización de conductos con la segunda guía endodóntica del canino (3.3) con dos raices**

A la hora de hacer la guía quirúrgica para dientes del sector anterior sobre todo de canino a canino, es importante tener en cuenta el hecho de que para poder acceder al conducto en el sector anterior, el diseño de la guía incita a romper el borde incisal lo que puede provocar fracturas verticales de la corona a la hora de hacer la apertura o también causar un problema estético. Es por eso, que a la hora de diseñar la férula se debe intentar en la medida de lo posible, colocar el tubo de guía un poco lingualizado para salvar el borde incisal. Sin embargo, preservar el borde incisal no es el primer objetivo, el primer objetivo es acceder al conducto y si además se puede preservar el borde incisal como segunda condición para conseguir un mejor resultado en la apertura.

Se instrumenta el canino con la guía endodóntica, sin embargo, es importante volver a repasar cómo se diseñó la guía para este canino, ya que es un canino especial debido a que tiene dos conductos. Como se aprecia en la siguiente imagen se planificó el diseño

para que la fresa de apertura acabe justo antes de la bifurcación de los dos conductos, además, en la apertura se muestra que la fresa termina exactamente donde se había planificado, lo que hace de este método un método predecible.

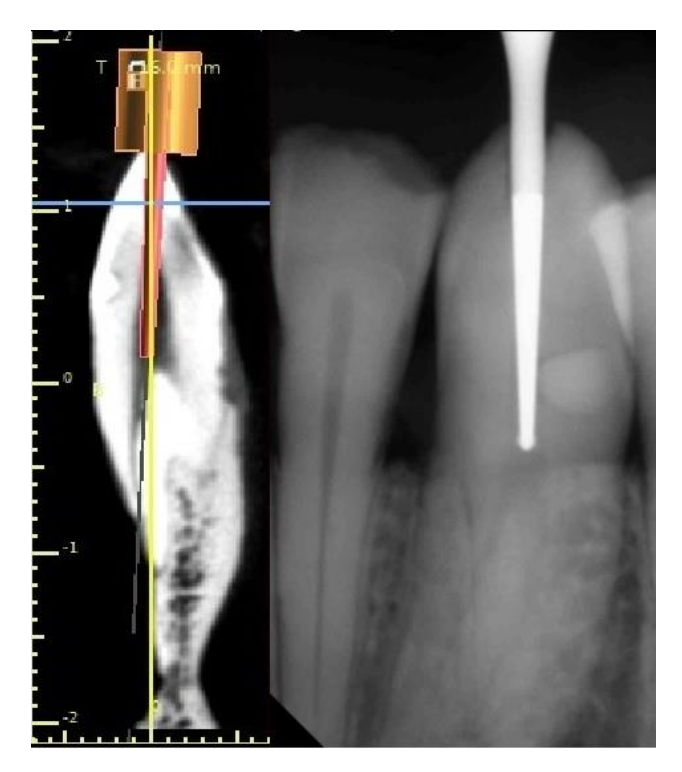

Figura 36: izquierda, planificación en el que se estima que la fresa quede antes de la bifurcación de los dos conductos. Derecha, apertura con la guía y la fresa queda exactamente en el punto planificado.

Una vez realizada la apertura, se introduce una lima en los dos conductos para establecer la longitud de trabajo y poder hacer el tratamiento de los conductos de forma tradicional.

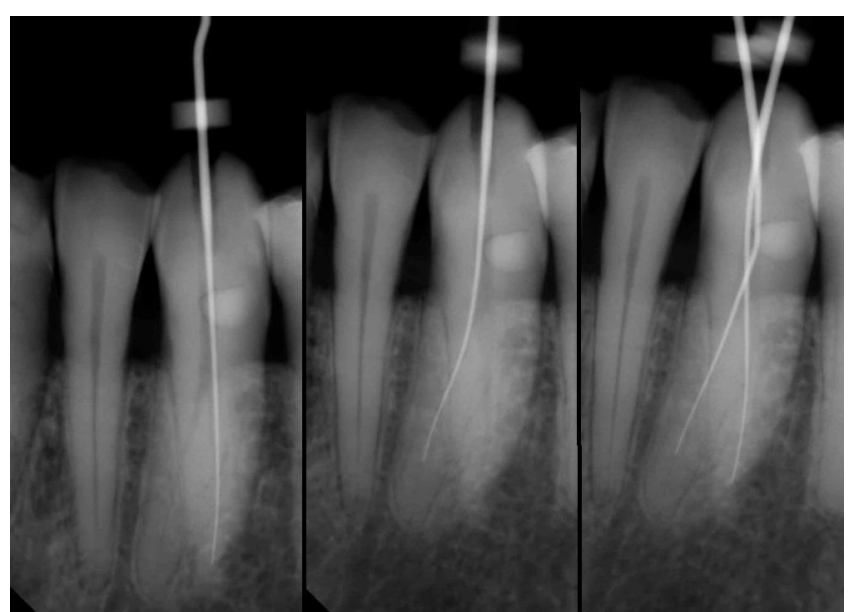

Figura 37: de izquierda a derecha, localización con lima del 15 los conductos de este canino (3.3)

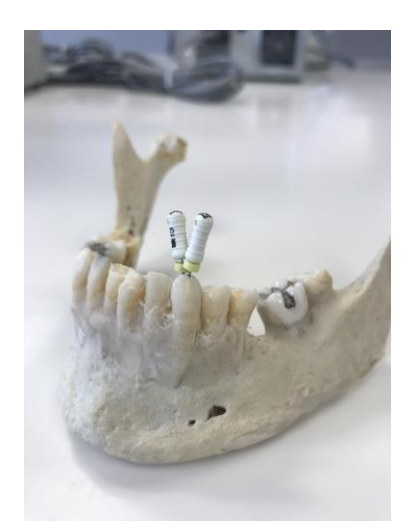

Figura 38: localización con lima del 15 los conductos de este canino (3.3)

En la siguiente imagen se muestra el tamaño de la apertura realizada para el acceso y la localización de los conductos de este canino.

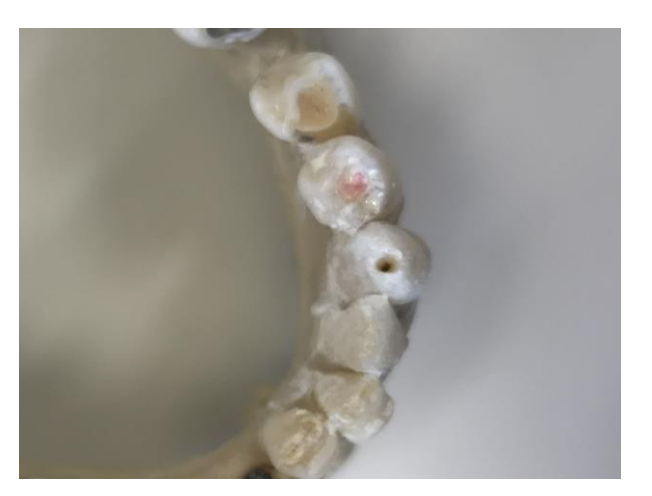

Figura 39: de se muestra el tamaño de la apertura para la localización de los conductos de este canino (3.3).

## **3.6 Apertura y localización de conductos con la segunda guía endodóntica del premolar inferior(4.4)**

Este último caso, es la apertura de un premolar inferior. Los premolares inferiores suelen tener sólo un conducto y esto lo confirmamos con las imágenes del CBCT, para así poder diseñar el tubo de guía de la guía endodóntica acorde al número de conductos y la orientación de los mismos. En la siguiente imagen se puede comprobar cómo ha entrado la fresa de apertura utilizando la guía y posteriormente se ha introducido una lima del 15.

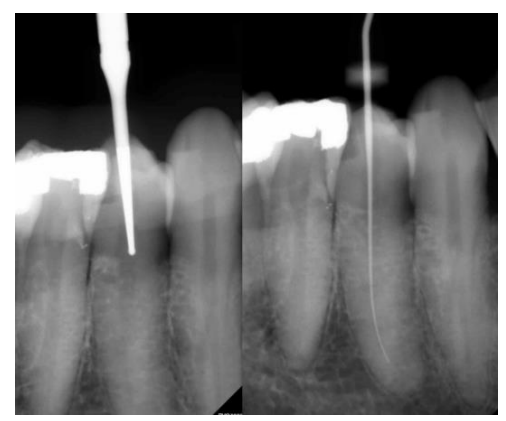

Figura 40: apertura y localización del conducto del premolar inferior. (4.4)

Finalmente, se muestra la pequeña apertura que necesita la guía para acceder a estos conductos en este premolar.

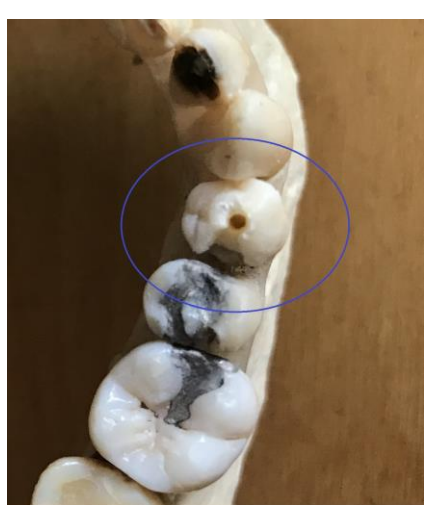

Figura 41: apertura del conducto del premolar inferior. (4.4)

### **4. RESULTADOS**

A continuación, se exponen los diferentes resultados, en primer lugar, los resultados correspondientes a la primera férula, que dieron lugar a la perforación. En segundo lugar, los resultados correspondientes a la segunda férula que dieron lugar a éxito.

### **4.1 Resultado de casos correspondientes a la primera guía endodóntica**

Con la primera guía se hizo la apertura y localización de conductos de dos piezas dentales, un (3.4) premolar inferior y un (4.2).

### **4.1.1 Perforación del (3.4)**

El caso correspondiente al (3.4), premolar inferior, dio lugar a una perforación no voluntaria como se muestra a continuación:

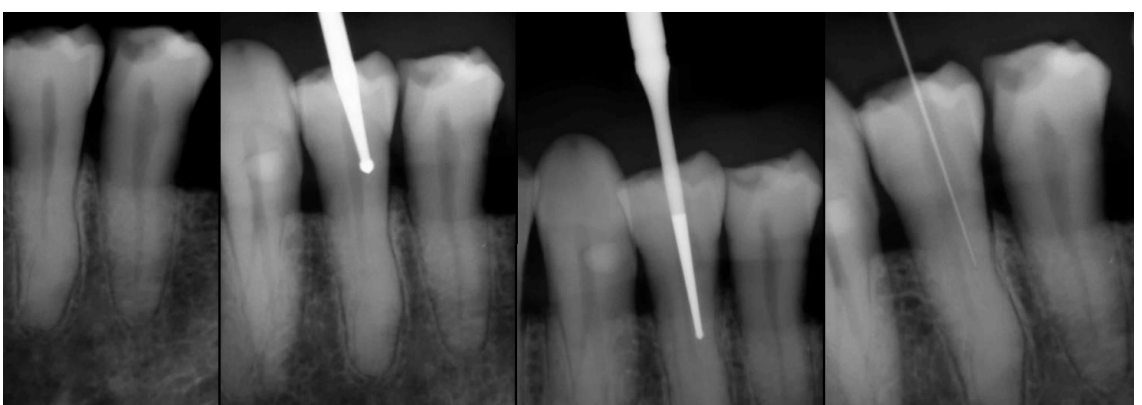

Figura 42: secuencia de izquierda a derecha de la perforación del premolar inferior. (3.4)

### **4.1.2 Rotura de fresa en el (4.2)**

El incisivo lateral inferior fue el siguiente diente en el intento de apertura y localización de conductos, que dio lugar a una perforación y rotura de la fresa, así como la carbonización por fricción del incisivo.

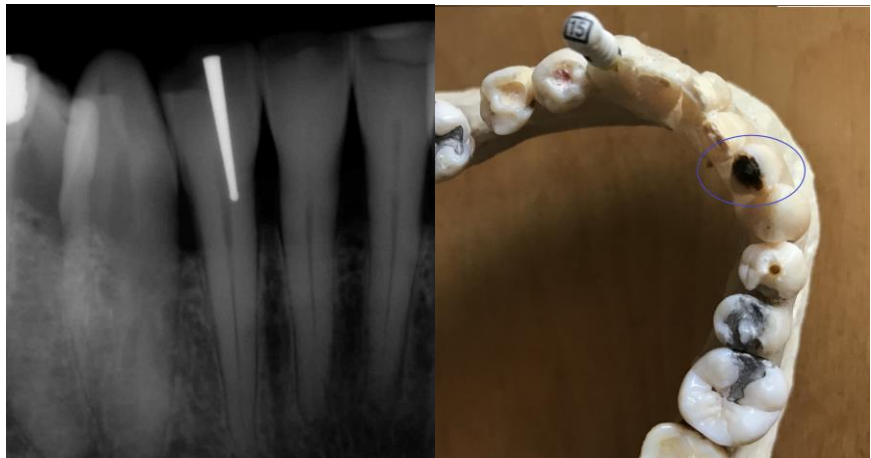

Figura 43: izquierda, perforación y rotura de fresa. Derecha, carbonización por fricción del incisivo

### **4.2 Resultado de casos correspondientes a la segunda guía endodóntica**

Con la segunda guía se realizaron la apertura y localización de conductos del (3.4) premolar inferior para resolver la perforación realizada en el punto anterior, así como la apertura y localización de un canino (3.3) y el premolar inferior derecho (4.4).

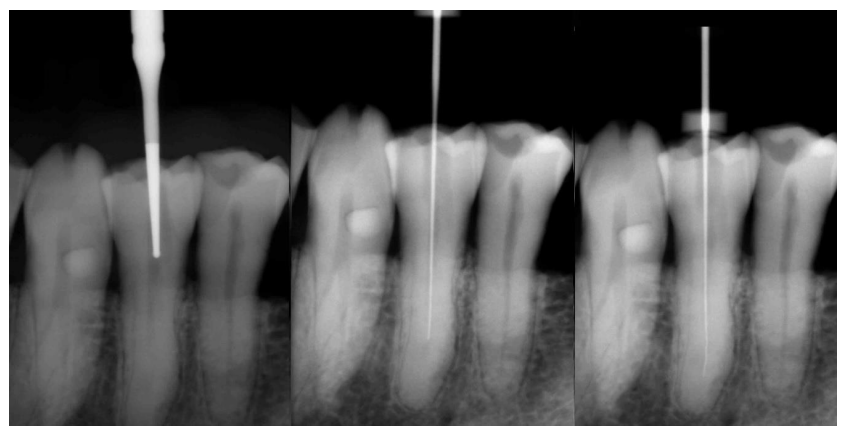

Los resultados correspondientes a la apertura del (3.4) perforado son los siguientes:

Figura 44: de izquierda a derecha, secuencia de apertura y localización con éxito sobre el diente perforado (3.4)

### **4.2.2 Apertura y localización con éxito del canino de dos raíces**

Los resultados obtenidos de la apertura y localización correspondiente al canino inferior son los que se presentan en la siguiente imagen.

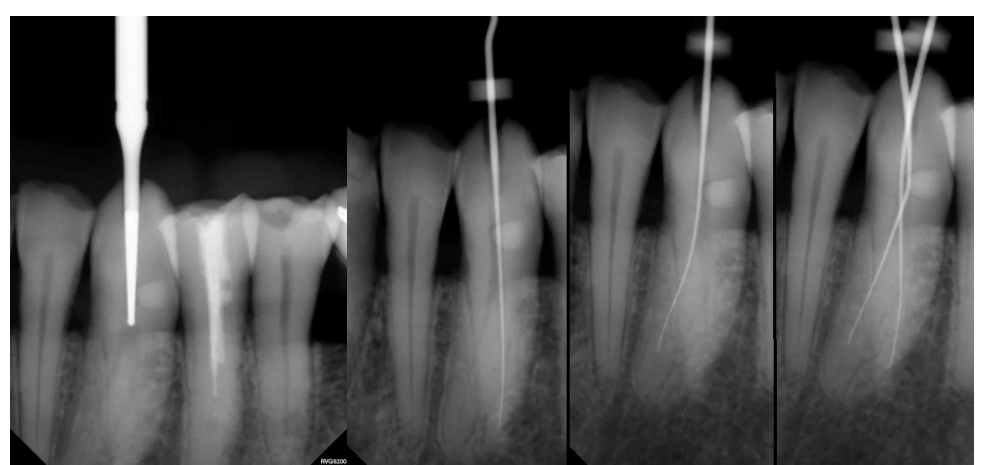

Figura 45: de izquierda a derecha, apertura con fresa de contra-ángulo y localización con lima del 15 los conductos de este canino (3.3)

### **4.2.3 Apertura y localización con éxito del premolar (4.4)**

Los resultados obtenidos en la apertura y localización del premolar inferior izquierdo (4.4) están representados en la siguiente figura.

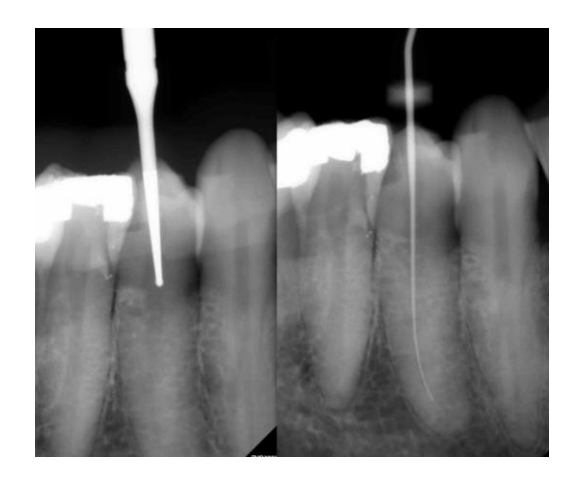

Figura 46: resultado de apertura y localización del conducto del primer premolar inferior. (4.4)

## **5. DISCUSIÓN**

### **5.1 Discusión en referencia a la primera guía realizada**

A la hora de realizar la apertura y localización de conductos de la primera férula, tiene como resultado la perforación de los dos dientes tratados. En este punto del proyecto, había diferentes variables que modificar para poder llevar a cabo a un resultado con éxito.

Se plantearon las posibles variables culpables del fracaso, las cuales fueron:

- El software de diseño de guía no es lo suficientemente preciso.
- El material utilizado en la impresión, no es capaz de representar adecuadamente lo diseñado en el software.
- Un mal diseño de la guía endodóntica.

De esta manera, el software de diseño, parecía improbable que fuera la causa del error, ya que la literatura estudiada [28] demostraba que otros autores habían sido capaces de realizar este mismo procedimiento con éxito.

En cuanto al material utilizado en la impresión, también era improbable, ya que ambos materiales son resinas biocompatibles con un grosor de capa de 100 micras y una precisión de impresión de 50 micras, por lo que eran materiales de muy buena resolución y perfectamente aptos. No obstante, en la segunda guía endodóntica, se realizó la misma con el mismo material que se utilizan las guías de impresión en implantología, también con una resolución de impresión de 50 micras.

Finalmente, la única variable que quedaba por contemplar era el hecho de que algo había fallado en el diseño de la guía. Se modificaron el módulo de entrada de los tubos de guía ya que se pudo observar en el propio software que no estaban totalmente orientados al centro del conducto radicular en cada uno de los planos del espacio.

#### **5.2 Discusión en referencia a la segunda guía realizada**

La segunda guía, como se indica en el último párrafo del apartado anterior, ha sido modificada con el fin de realizar una apertura y localización de conductos con éxito, para ello se ha cambiado el módulo de entrada de los tubos de guía.

Así mismo, se consigue solventar la perforación con éxito (figura 44), así como tratar dos dientes (figura 45, y 46) más con éxito también. Una vez llegado satisfactoriamente al objetivo de este proyecto, se puede ser más ambicioso y empezar a optimizar las siguientes variables, estética y tiempo.

La estética viene de por sí embebida dentro del tratamiento con guía endodóntica, ya que como se ha demostrado en imágenes en este mismo documento en apartados anteriores, se aprecia que es una apertura de muy pequeño calibre. Por lo que nuestro tratamiento es estético, conservador y mínimamente invasivo, esto es una verdadera ventaja para la reconstrucción del diente y su resistencia a las fuerzas masticatorias. Sin embargo, la estética nos plantea un verdadero reto a la hora de trabajar en dientes del sector anterior donde el borde incisal o incluso la pared vestibular de la corona se ve comprometida con el fin de poder acceder adecuadamente al conducto. Esto es sin duda, una continuación de este trabajo.

El tiempo, puede ser un factor determinante, debido a que el tiempo en el que se realiza la adquisición de CBCT, escáner intraoral de la arcada, diseño de la guía e impresión de la misma, es un tiempo muy extenso que no permitirá al paciente esperar en la sala de espera sino que se tendrá que posponer la cita para la intervención a otro día.

#### **6. CONCLUSIONES**

En base a los resultados obtenidos en el presente proyecto y teniendo en cuenta que la prioridad debe ser la correcta apertura y localización de los conductos se puede decir firmemente que la endodoncia guiada es una solución eficiente para resolver casos complejos como la perforación así como de los dientes calcificados.

### **7. BIBLIOGRAFÍA**

[1] Andreasen, F.M., Zhijie, Y., Thomsen, B.L., and Andersen, P.K. Occurrence of pulp canal obliteration after luxation injuries in the permanent dentition. Endod Dent Traumatol. 1987; 3: 103–115

[2] Oginni, A.O., Adekoya-Sofowora, C.A., and Kolawole, K.A. Evaluation of radiographs, clinical signs and symptoms associated with pulp canal obliteration: an aid to treatment decision. Dent Traumatol. 2009; 25: 620–625

[3] Agamy, H.A., Bakry, N.S., Mounir, M.M., and Avery, D.R. Comparison of mineral trioxide aggregate and formocresol as pulp-capping agents in pulpotomized primary teeth. Pediatr Dent. 2004; 26: 302–309

[4] Sayegh, F.S. and Reed, A.J. Calcification in the dental pulp. Oral Surg Oral Med Oral Pathol. 1968; 25: 873–882

[5] Fleig, S., Attin, T., and Jungbluth, H. Narrowing of the radicular pulp space in coronally restored teeth. Clin Oral Investig. 2017; 21: 1251–1257

[6] Delivanis, H.P. and Sauer, G.J. Incidence of canal calcification in the orthodontic patient. Am J Orthod. 1982; 82: 58–61

[7] Johnstone, M. and Parashos, P. Endodontics and the ageing patient. Aust Dent J. 2015; 60: 20–27

[8] Kiefner, P., Connert, T., ElAyouti, A., and Weiger, R. Treatment of calcified root canals in elderly people: a clinical study about the accessibility, the time needed and the outcome with a three-year follow-up. Gerodontology. 2017; 34: 164–170

[9] Holcomb, J.B. and Gregory, W.B. Jr. Calcific metamorphosis of the pulp: its incidence and treatment. Oral Surg Oral Med Oral Pathol. 1967; 24: 825–830

[10] Amir, F.A., Gutmann, J.L., and Witherspoon, D.E. Calcific metamorphosis: a challenge in endodontic diagnosis and treatment. Quintessence Int. 2001; 32: 447–455

[11] Andreasen, J.O. Luxation of permanent teeth due to trauma. A clinical and radiographic follow- up study of 189 injured teeth. Scand J Dent Res. 1970; 78: 273–286

[12] Stalhane, I. and Hedegard, B. Traumatized permanent teeth in children aged 7-15 years. Sven Tandlak Tidskr. 1975; 68: 157–169

[13] Jacobsen, I. and Kerekes, K. Long-term prognosis of traumatized permanent anterior teeth showing calcifying processes in the pulp cavity. Scand J Dent Res. 1977; 85: 588–598

[14] Robertson, A., Andreasen, F.M., Bergenholtz, G. et al. Incidence of pulp necrosis subsequent to pulp canal obliteration from trauma of permanent incisors. J Endod. 1996; 22: 557–560

[15] McCabe, P.S. and Dummer, P.M. Pulp canal obliteration: an endodontic diagnosis and treatment challenge. Int Endod J. 2012; 45: 177–197

[16] Tavares, W.L., Lopes, R.C., Menezes, G.B. et al. Non-surgical treatment of pulp canal obliteration using contemporary endodontic techniques: case series. Dental Press Endod. 2012; 2: 52–58

[17] Tavares, W.L. Management of clinical complications following pulp canal obliteration: a report of two cases. Dental Press Endod. 2016; 6: 54–62

[18] Krastl, G., Zehnder, M.S., Connert, T. et al. Guided endodontics: a novel treatment approach for teeth with pulp canal calcification and apical pathology. Dent Traumatol. 2016; 32: 240–246

[19] Zehnder, M.S., Connert, T., Weiger, R. et al. Guided endodontics: accuracy of a novel method for guided access cavity preparation and root canal location. Int Endod J. 2016; 49: 966–972

[20] Connert, T., Zehnder, M.S., Amato, M. et al. Microguided endodontics: a method to achieve minimally invasive access cavity preparation and root canal location in mandibular incisors using a novel computer-guided technique. Int Endod J. 2018; 51: 247–255

[21] Tagger, M. Use of thermo–mechanical compactors as an adjunct to lateral condensation. Quintessence Int. 1984; 15: 27–30

[22] Susila, A.V., Sugumar, R., Chandana, C.S., and Subbarao, C.V. Combined effects of photodynamic therapy and irrigants in disinfection of root canals. J Biophotonics. 2016; 9: 603–609

[23] O. Peters, A. Laib, P. RÜegsegger, and F. Barbakow, Three-dimensional analysis of root canal geometry by high-resolution computed tomography, Journal of Dental Research, vol. 79, no. 6, pp 1405-1409, 2000.

[24] D.J. Brenner, E. J. Hall, and D. Phil. Computed tomography; An increasing source of radiation exposure. N. Engl. J. of Med., 357:2277-84.

[25] Floratos, S., & Miltiadous, M.-E. (2017). Intraoperative Use of CBCT for Identification and Localization of Calcified Canals: A Clinical Technique. Case Reports in Dentistry, 2017, 1–6.

[26] Andreasen FM, Zhije Y. Occurrence of pulp canal obliteration after luxation injuries in the permanent dentition. Endod Dent Traumatol 1987; 3:103-15.

[27] Kiefner, P., Connert, T., ElAyouti, A., & Weiger, R. (2016). Treatment of calcified root canals in elderly people: a clinical study about the accessibility, the time needed and the outcome with a three-year follow-up. Gerodontology, 34(2), 164–170.

[28] Floratos, S., & Miltiadous, M.-E. (2017). Intraoperative Use of CBCT for Identification and Localization of Calcified Canals: A Clinical Technique. Case Reports in Dentistry, 2017, 1–6.

[29] Zabalegui, Gonzaga. (2014). Implantación de un sistema de captura de imágenes biomédicas en 3D e investigación de diferentes softwares y técnicas para su visualización y manipulación aplicado a la odontología. Grado en Ingeniería Informática. Universidad de Deusto.

### **8. Anexo**

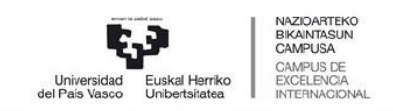

**IKERKETA SAILEKO ERREKTOREORDETZA** VICERRECTORADO DE INVESTIGACIÓN

### Informe de evaluación

### M10 2018 221 Gonzaga Tabernero Tabernero

**VERSIÓN 1** 

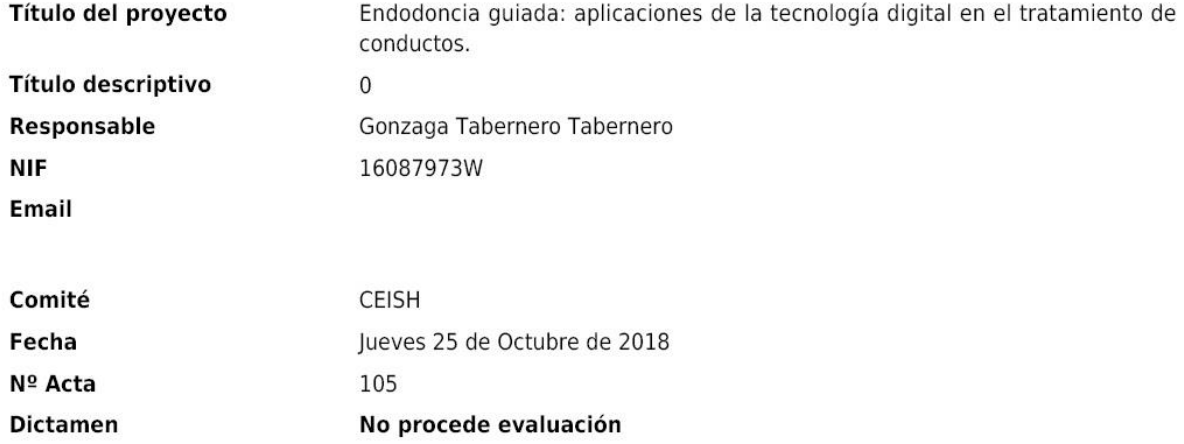

### **9. Agradecimientos**

La consecución de este proyecto no hubiera sido posible sin la ayuda y colaboración de mi padre, director de este trabajo fin de grado, por guiarme y motivarme tanto en este proyecto como a lo largo de toda mi carrera profesional así como facilitar toda serie de libros, ordenadores, softwares y demás herramientas para la realización de este proyecto.

A mi hermana Paula, ortodoncista que me ha guiado en todo lo relativo a los softwares que se han visto en este proyecto.

A familiares y amigos por el apoyo moral durante el proyecto y la carrera de odontología e ingeniería informática.